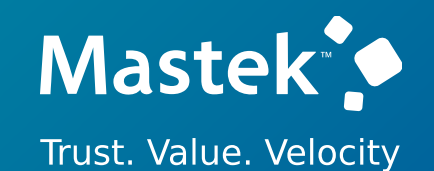

## **Mastek**

Cloud Enhancement & Managed Services

## Live Webinar

*Host:* **Hardik Patel CEMS Operations Manager**

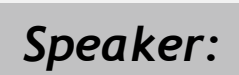

**Yashi Pandit Oracle HCM Consultant** *Speaker:* **24C – ORACLE TALENT MANAGEMENT & OLC UPDATE**

*Empowering you for the next update*

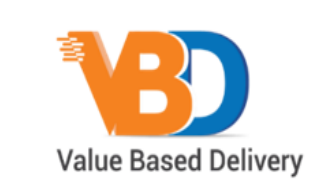

ORACLE Partner

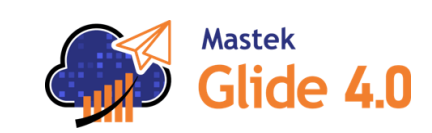

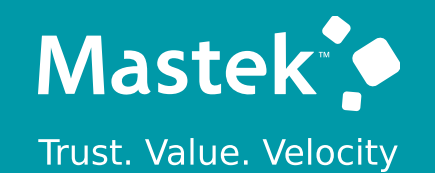

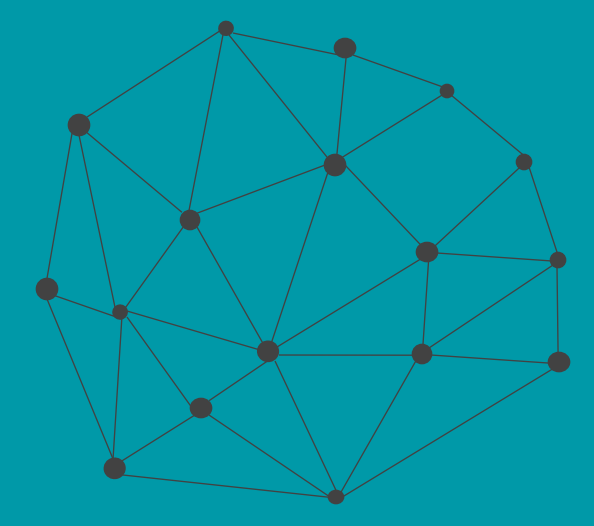

## **DISCLAIMER**

These advisory webinars are organized to equip you with the latest updates. The content of this session is based on the interpretation of the material and documentation that Oracle has released and is a general guideline/recommendation only.

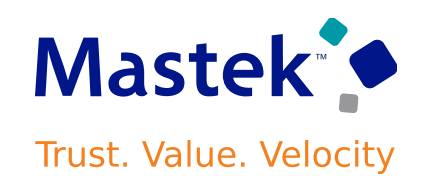

## **AGENDA**

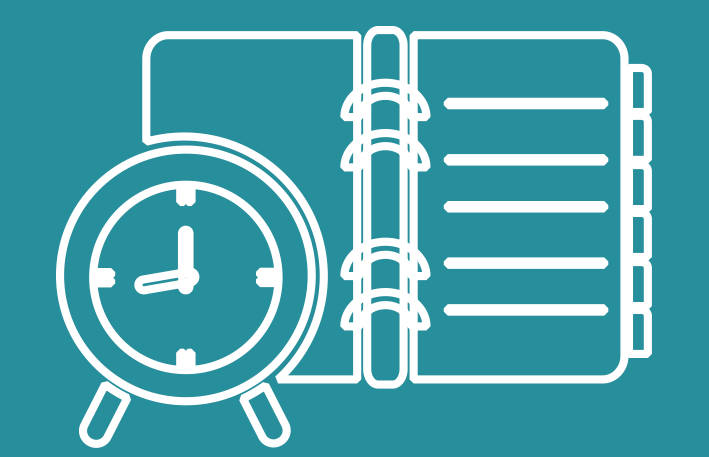

#### Our Approach to Oracle Update

#### Our Analysis of Latest Release

- New Features
- Known Issues (If any)

Closing - Q&A

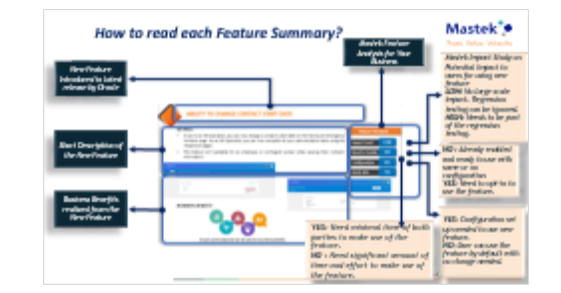

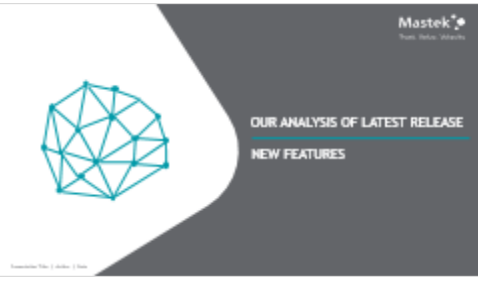

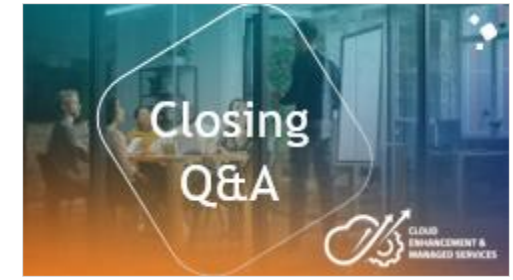

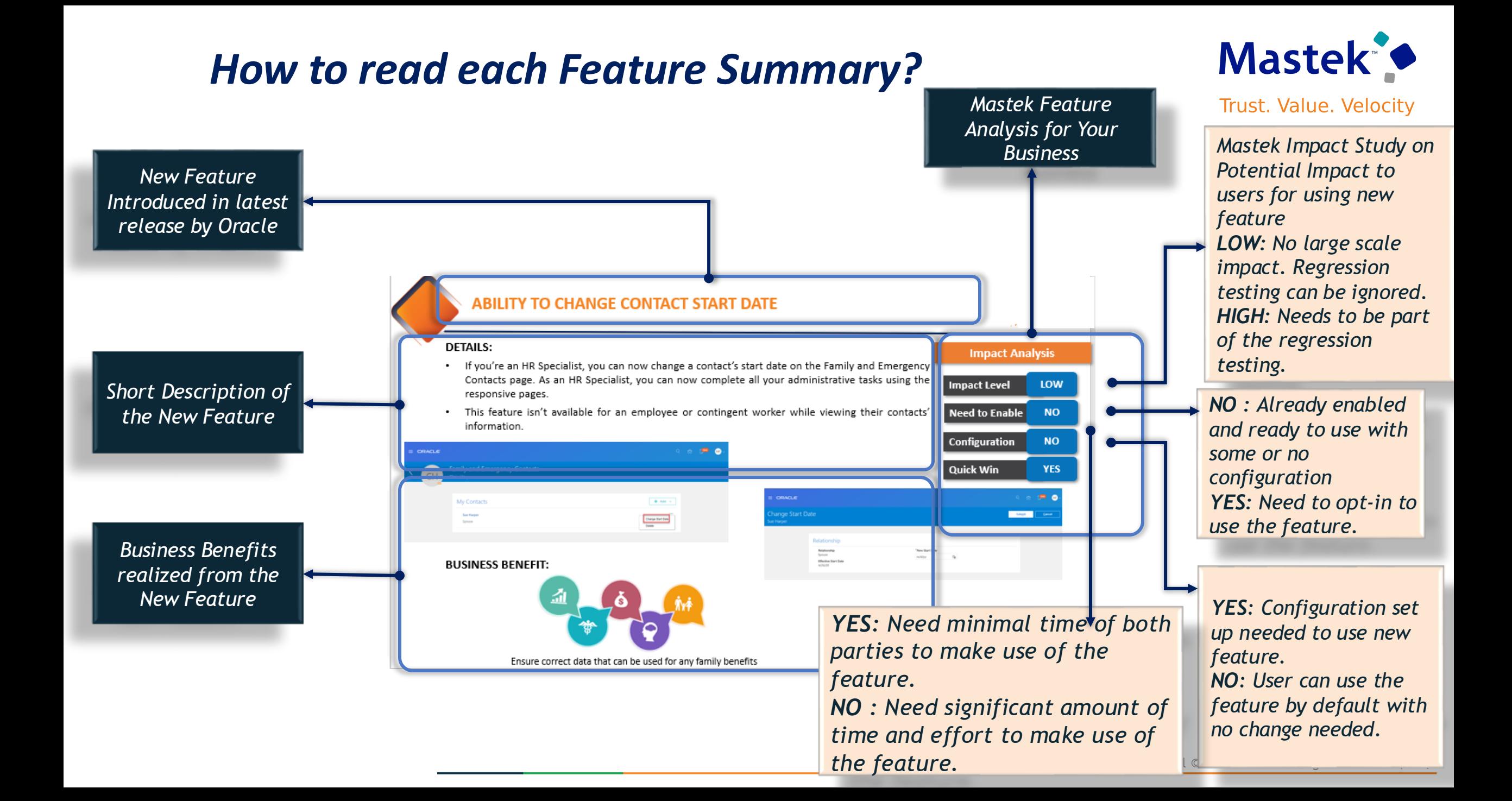

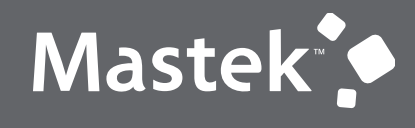

## **OUR ANALYSIS OF LATEST RELEASE**

**NEW FEATURES**

Presentation Title | Author | Date

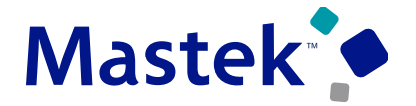

**Learning**

#### **FILTERING FOR REQUIRED LEARNING ON MY LEARNING PAGE**

**Details:** On the My Learning page, you can now focus on required learning assigned by others using the new Required option for the Enrollments filter. The Enrollments filter chip now has four options: **Required** , **To do** , **Completed ,All** This enhancement lets learners quickly identify their required learning

**Note**: The default selection on the Enrollments filter chip is To do. You can change this default by adjusting the defaultEnrollmentFilterValue page property of the Visual Builder page settings.

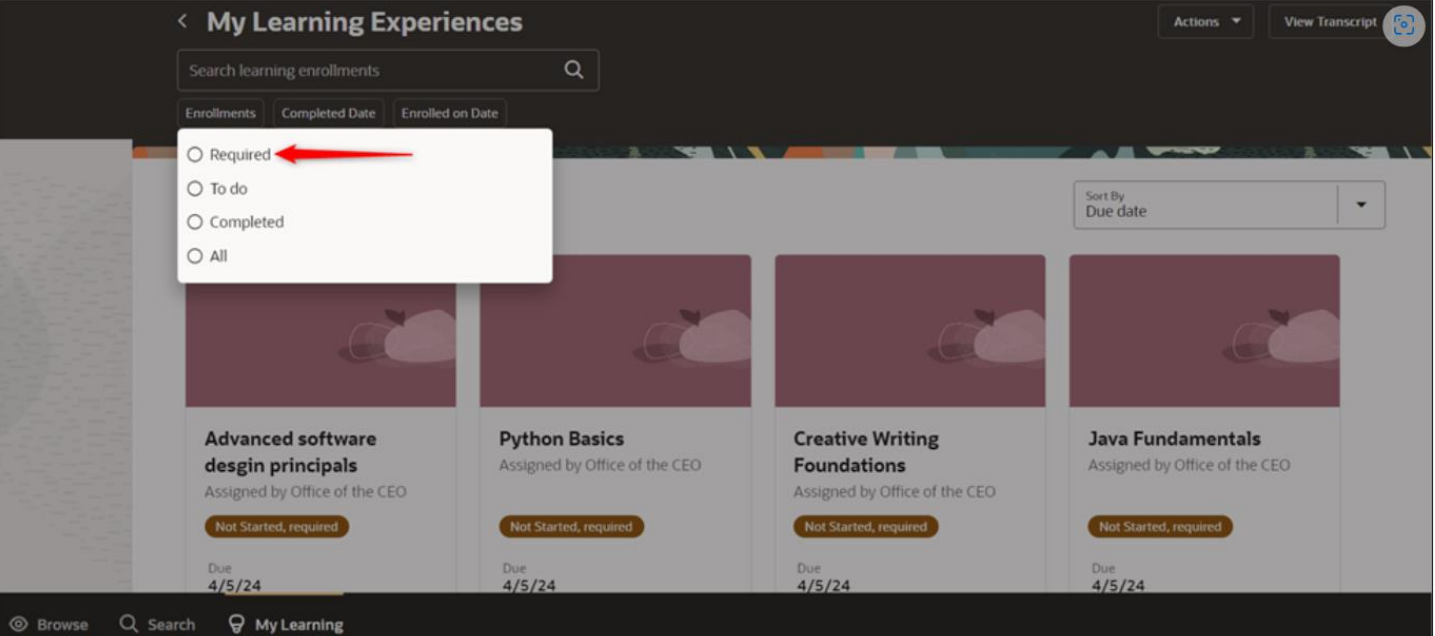

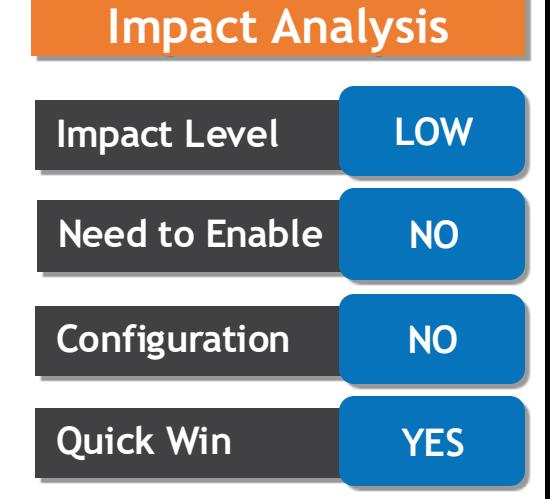

**Business Benefits:** This enhancement lets learners quickly identify their required learning.

## **CONTROL LEARNER REATTEMPTS ON SCORM AND HACP CONTENT ITEMS**

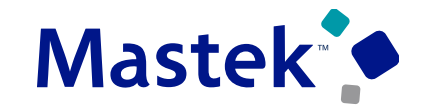

**Trust. Value. Velocity** 

**Learning**

**Details:**You can now manage when a learner can reattempt SCORM and HACP content after failing a specified number of attempts. Do this using two new configuration options on the content details page, Advanced tab. You see these options when Recorded Attempts is either **Unlimited** or a limited number. Other wise they're hidden - **Hours to Wait Before Next Attempt/Number of Attempts Before Forced Wait Period**

**Note**: The existing SCORM and HACP content isn't affected. Their values for these two new configuration options are blank. You can update their configurations to take advantage of this enhancement, as appropriate

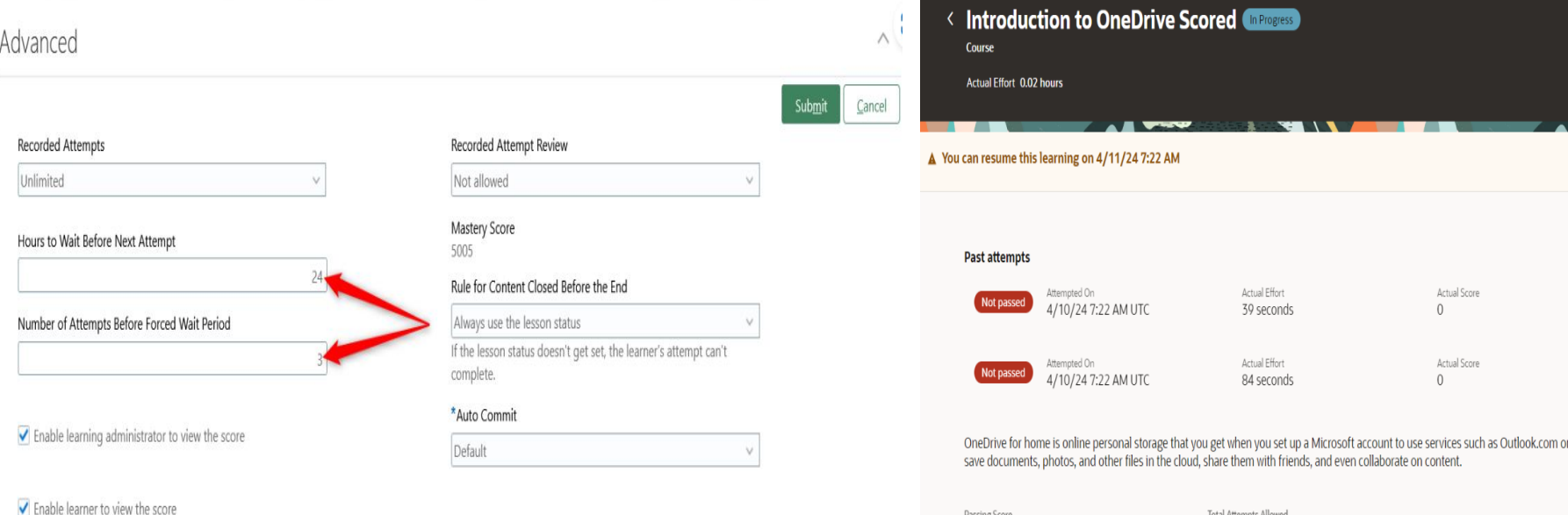

## **Impact Level LOW Impact Analysis Need to Enable NO Configuration NO Quick Win YES**

#### **Business Benefits:**

**Actions** 

Xbox. Use OneDrive to

This enhancement ensures smoother learning experience and encourages learners to follow the appropriate retry schedule.

#### **DIRECT LINKS TO TABS ON BROWSE PAGE**

Mastek

Trust. Value. Velocity

**Learning**

**Details:**You can now share direct links that open specific sections of the browse learning catalog page, such as the Featured tab, Recommendations tab, or a specific category tab. This enhancement enables one-click navigation to relevant content.

General Syntax: <Your Instance URL>/fscmUI/redwood/learner/learn/browse-learningitems?selectedTab=categoryCommunity&selectedTabId=<Category ID>

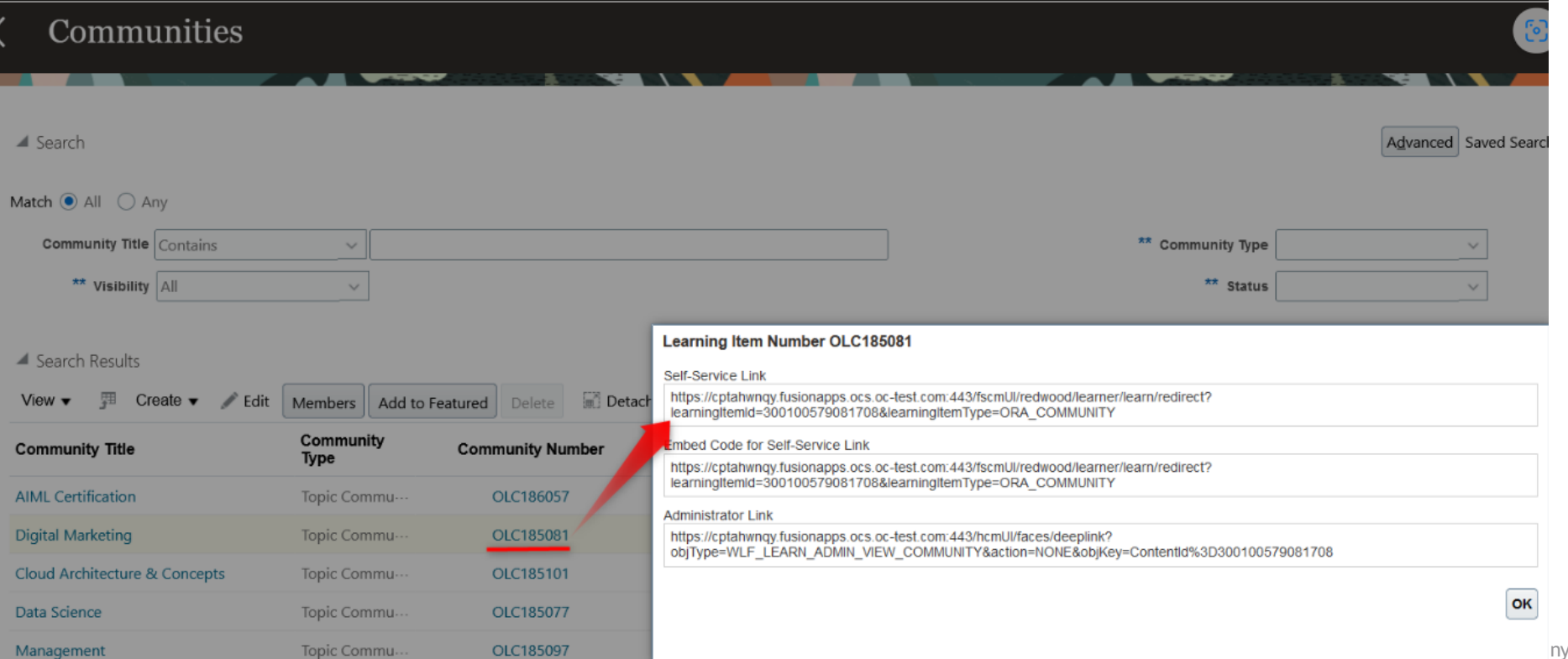

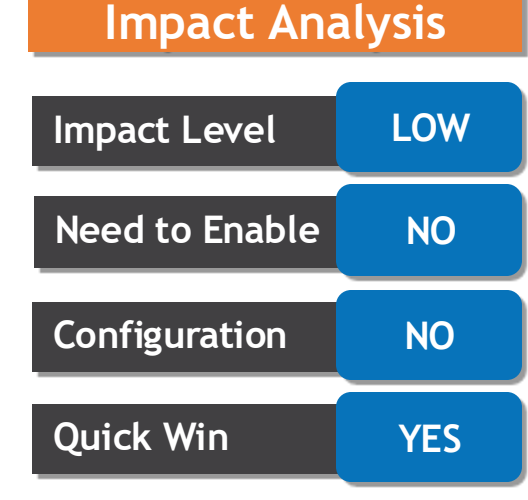

**Business Benefits:** This enhancement enables one-click navigation to relevant content.

## **Mastek**

Trust. Value. Velocity

**Learning**

#### **ENHANCED SEARCH OF CATALOG RESOURCES**

**Details:** When managing training suppliers and classrooms, you can use the descriptions to streamline your search results. You can also enhance your overall experience by resizing columns on administrator pages for classrooms, instructors, and training suppliers. This enhancement improves the overall learning administration experience. Here's the syntax to use:

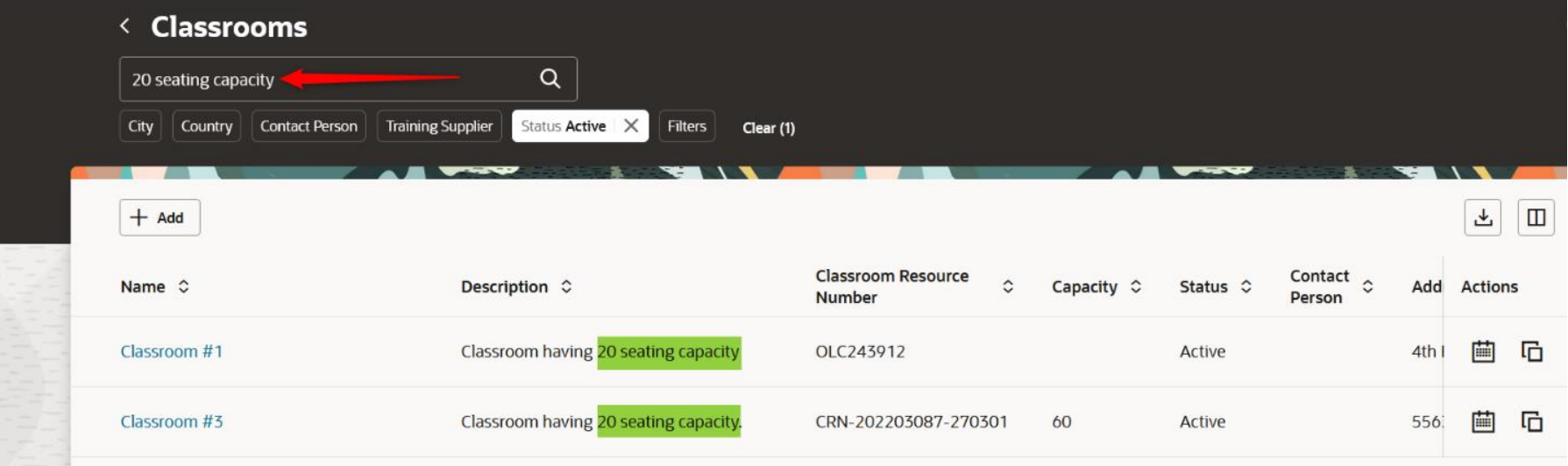

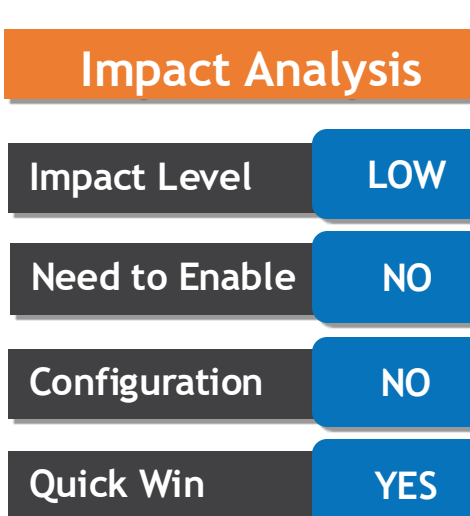

**Business Benefits:** This enhancement improves the overall learning administration experience.

#### **MODERATE CONVERSATIONS**

**Mastek** 

**Details:**You can now edit and delete individual self-service conversations using a new tab on the course or specialization details page. This feature lets you to do these actions: •**Edit**: Modify existing comments, replies, and attachments within the conversation. •**Delete**: Remove unwanted comments, replies, or attachments.

•**Create**: Generate new comments, replies, and attachments as needed.

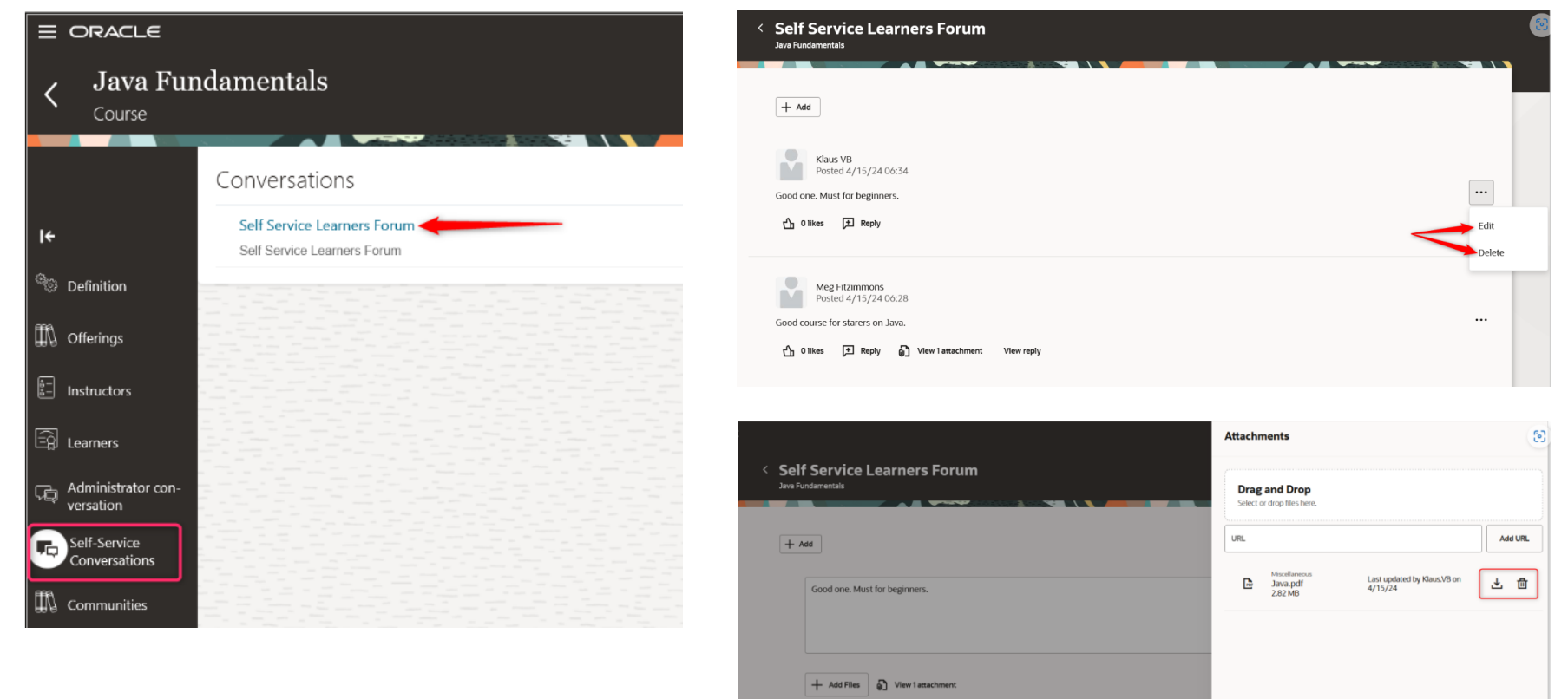

Meg Fitzimmons Posted 4/15/24 06:28

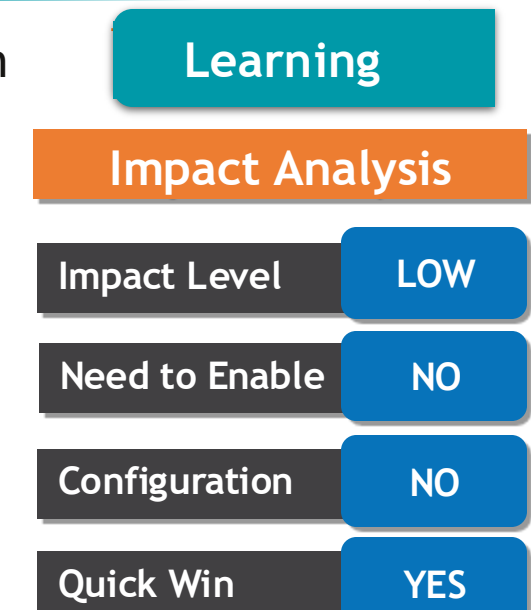

**Business Benefits:** This enhancement streamlines learning administration tasks for more efficient management of self-service interactions.

#### **PURGE DELETED AND ERRORED LEARNING ASSIGNMENTS**

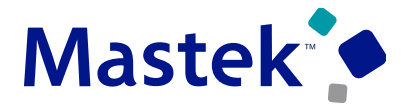

**Trust. Value. Velocity** 

**Details:** You can now permanently remove all remnants of learning assignments and recommendations in a Deleted or Error status from the database. The Purge Learning Assignments process serves as an alternative to using the HCM Data Loader purge. Use Tools > Scheduled Processes to run the Purge Learning Assignments process. Records that remain in deleted/errored status for the time period specified by the Days to Wait Before Purging parameter will not be purged.

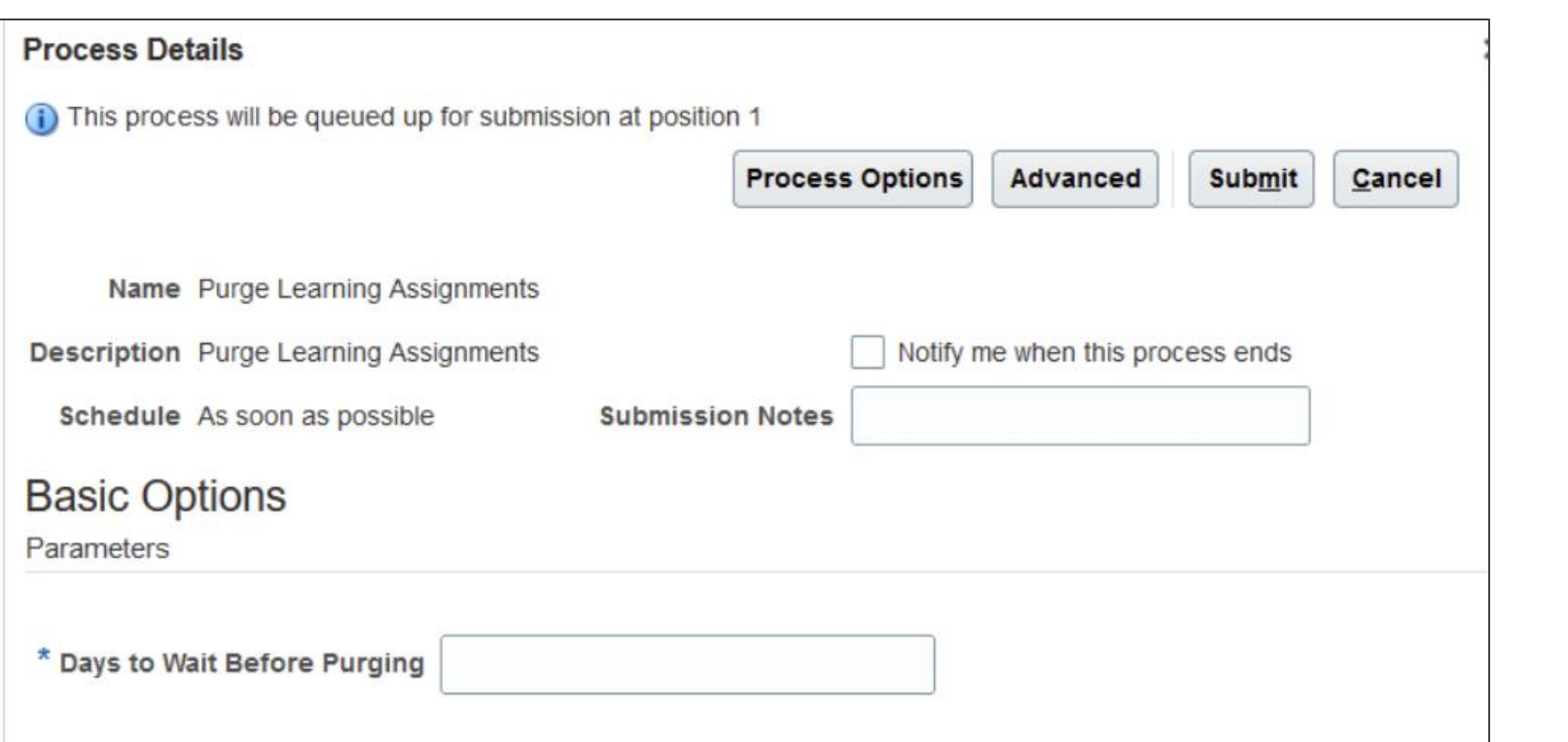

**Learning**

## **Impact Level LOW Impact Analysis Need to Enable NO Configuration NO Quick Win YES**

**Business Benefits:** This enhancement lets you to clean up your database.

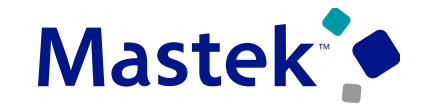

#### **DISABLE ADD TO JOURNEY ACTION**

Q Search

**8** Browse

**Q** My Learning

Trust. Value. Velocity

**Learning**

**Details:** You can disable the Add to Journey action on these pages using the showAddToJourneyAction page property in Visual Builder Studio: •Browse Learning •Search Learning •My Learning **< Search the Learning Catalog Request Noncatalog Learning** Actions \ •Catalog Details  $\alpha$ Pyhton •Community Details Skill Level Oualification Start on or After End on or Before Sort By  $\ddot{}$ 283 results Most relevant  $\blacksquare$  ,  $\Omega$  ,  $\overline{z}$ print("new c  $print(pos)$ **Bu** TutorialConway **Learning Python with Python Tools: Jupyter vs.** Python 入門 **Python 中級 PyCharm PyCharm** Course  $C<sub>0</sub>$ Course Course print("new cet) Course 조 준 ⊕ **Learning Python with PyCharm** print(pos) **TutorialConway** print(dimensions Published on 5/2/24 self.rectangle Learn about concepts of software development and how you can leverage PyCharm as a one stop shop solution for managing the intricacies of development. **I** include def draw(self): Learn More Add to Journey  $\sum$  Lib1

#### **Impact Analysis**

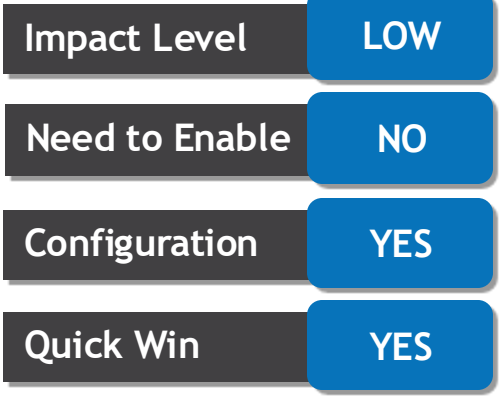

#### **Business Benefits:**

This enhancement lets you prevent learners from using Add to Journey action to align with your learning policies.

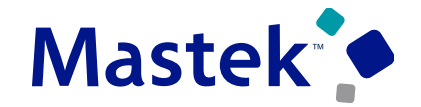

#### **REPORT ON ENROLMENT QUESTIONNAIRES**

**Trust. Value. Velocity** 

**Learning**

#### **Details:**

folder in the Learning Records subject area. You can also report on the comments associate with the questionnaire response. The Comments attribute was added to these folders:

You can now generate reports with enrollment questionnaire details for courses and specializations. Use this new

Root > Assigned Learning Item Information > Selected Course Offerings > Offering Enrollment Questionnaire

Root > Assigned Learning Item Information > Selected Course Offerings > Offering Completion Information > Offering Completion Details > Offering Evaluation Questionnaire

Root > Assigned Learning Item Information > Selected Course Offerings > Offering Completion Information > Offering Completion Details > Offering Activity Attempt Information > Offering Activity Content Attempts > Questionnaire Responses

Root > Completion Information > Completion Details > Evaluation Questionnaire

Root > Completion Information > Completion Details > Learner Activity Attempt Information > Activity Content Attempts > Questionnaire Responses

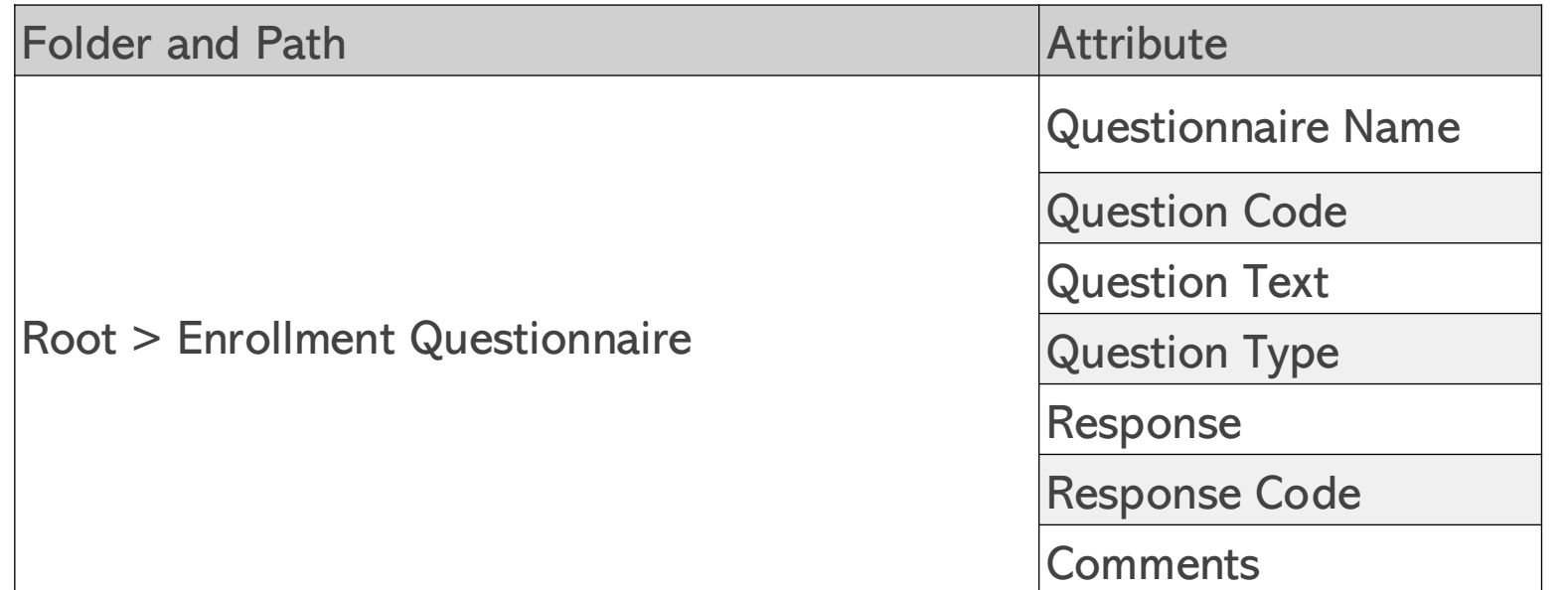

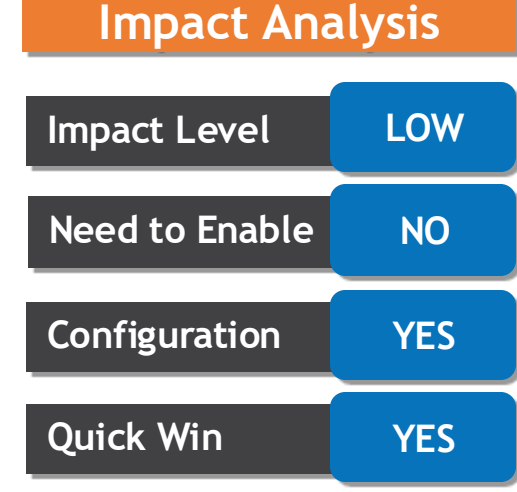

**Business Benefits:** This enhancement lets you report on enrollment questionnaire details and comments.

#### **REPLACED OR REMOVED FEATURES**

From time to time, Oracle replaces existing Cloud service features with new features or removes existing features. When a feature is replaced the older version may be removed immediately or at a future time. As a best practice, you should use the newer version of a replaced feature as soon as the newer version is available.

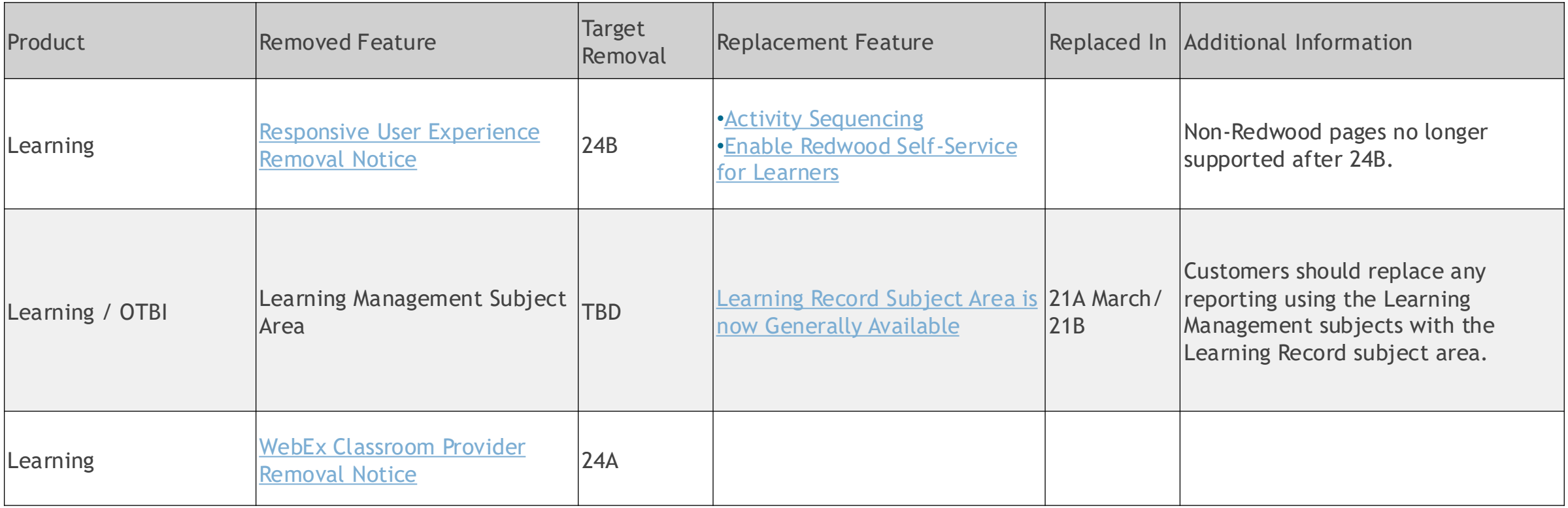

**Details: Learning**

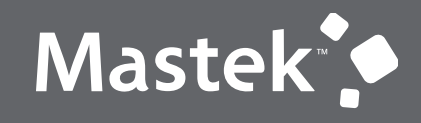

# **OUR ANALYSIS**

**Latest Release**

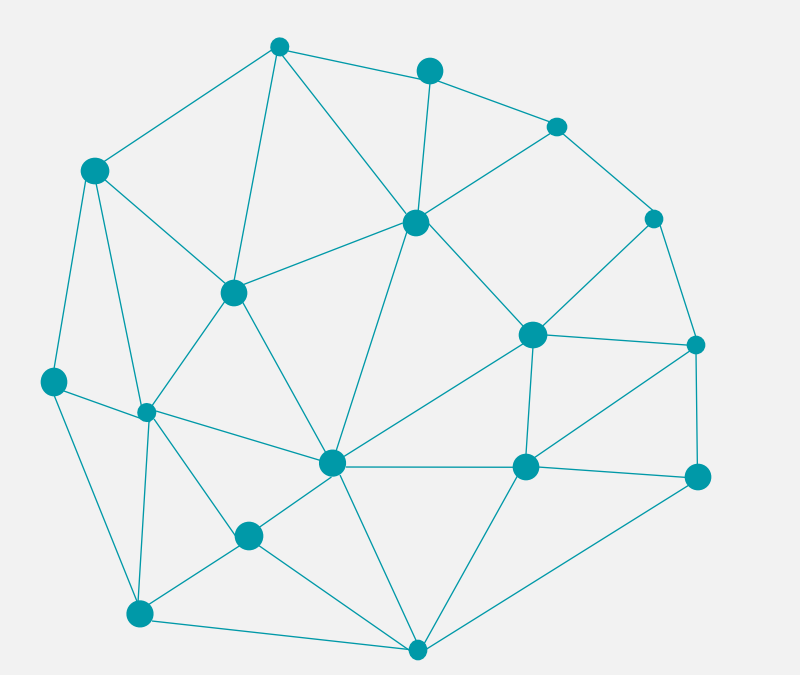

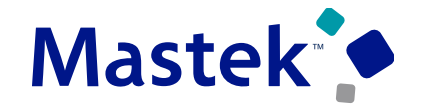

**Goal** 

**Management**

### **REDWOOD: SECURE GOAL ACTIONS USING PRIVILEGES**

**Details:**You can now control the performance and development goal actions that are available to specific roles by assigning relevant privileges to that role. Note that persons who have custom roles won't see the goal actions by default. They can see the goal actions only after appropriate privileges are assigned to their roles.

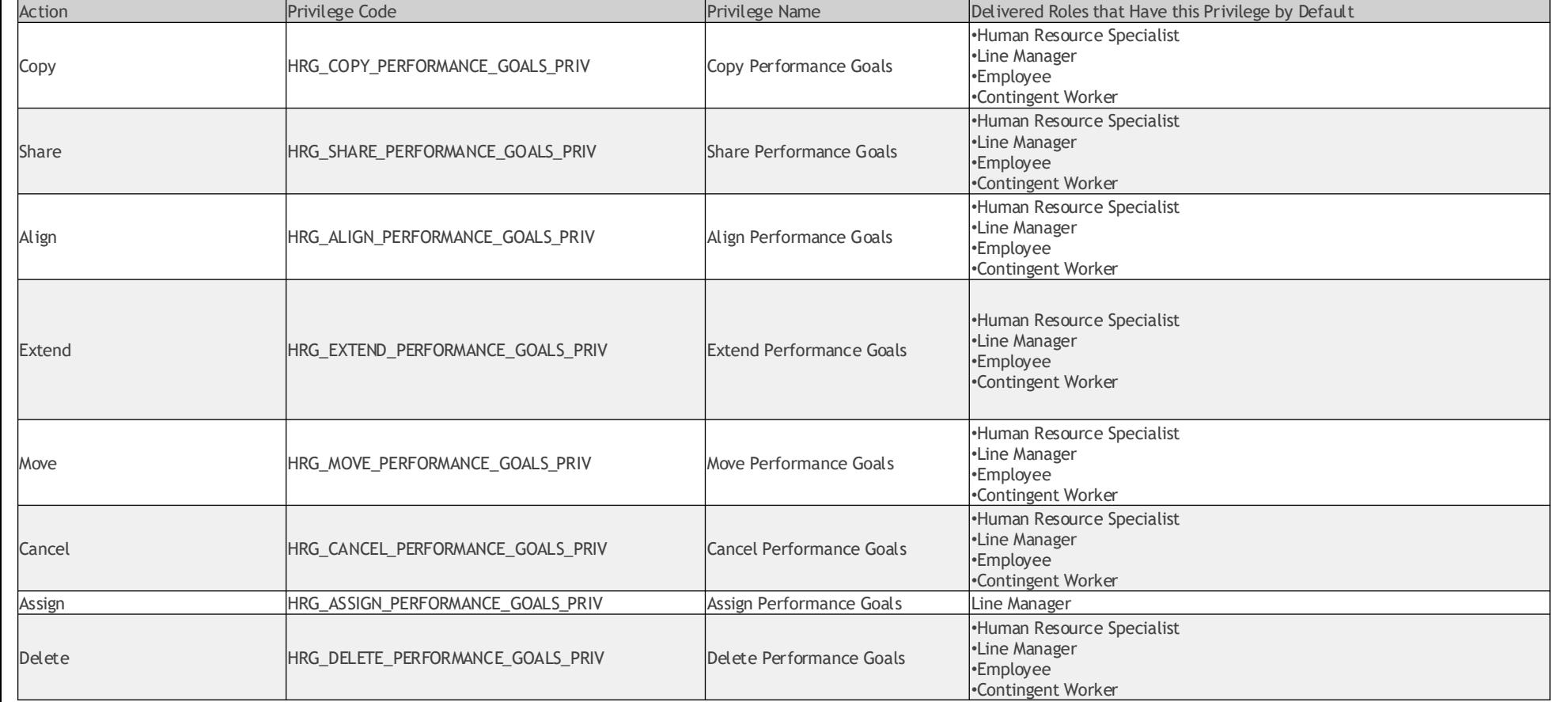

## **Impact Level LOW Impact Analysis Need to Enable YES Configuration YES Quick Win YES**

**Business Benefits:**

Secure the management of performance and development goals by assigning privileges only to users who need to perform the goal actions.

## **REDWOOD: AI-SUGGESTED GOALS BASED ON PREVIOUS PERFORMANCE EVALUATION**

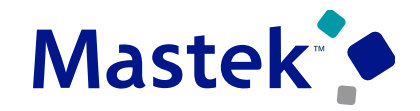

**Trust. Value. Velocity** 

**Details:** While creating performance or development goals, workers and managers can view and add AI-suggested goals based on comments entered by the manager in the previous performance evaluation. The AI suggested goals are based on these factors:

•**Goal comments**

•**Comments in the Performance Goals or Development Goals section of the performance document** •**Comments in the Overall Summary section of the performance document** •**Worker's business title** •**Worker's department**

**Goal**  63 **Management**Use a suggested goal to quickly create your own goal or align to a shared goal and contribute to your team. **Impact Analysis** Development \_ **Impact Level LOW Work Efficiency Goal Need to Enable YES** To enhance time management and prioritization skills to m... **Configuration YES** 머 **Based on your last evaluation Quick Win YES** Development **Business Benefits:** Leverage the power of **Collaboration and Teamwork Goal** artificial intelligence to To strengthen collaboration and teamwork skills, actively e... create effective and relevant performance and development goals based **Based on your last evaluation** 머 on the previous performance evaluation.

## **Mastek**

Trust. Value. Velocity

**Goal** 

**Management**

**Impact Analysis**

**Configuration NO**

**Quick Win YES**

### **REDWOOD: COPY AND VIEW PREVIOUS GOALS**

**Details:** Sometimes performance goals are similar for some employees across review periods. To leverage this, you can now copy previous performance goals that are part of review periods that are within the last 1.5 years.

When a goal plan has no goals, you can now see the **Copy Previous Goals** button if goals have been added to review periods that are within the last 1.5 years.

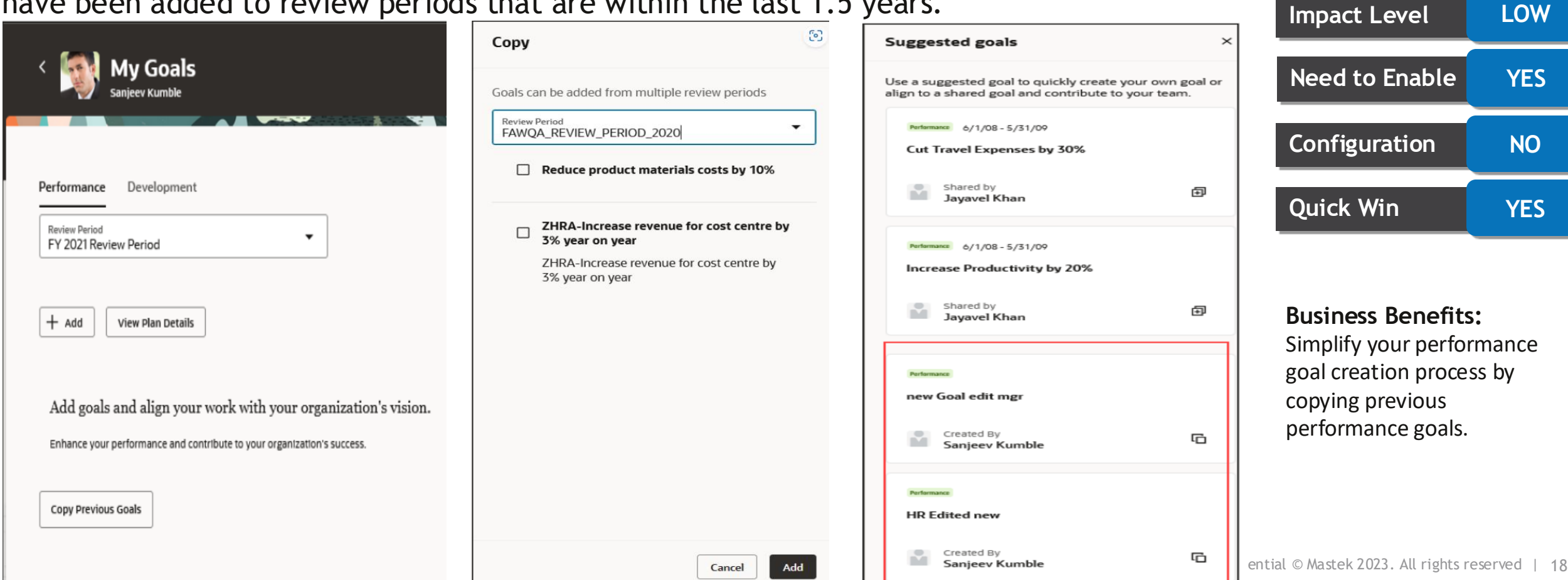

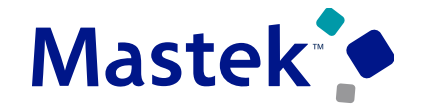

#### **REDWOOD: UPDATES TO GOALS DATA LOADER**

**Impact Level LOW Impact Analysis Need to Enable YES Details:** Extend your goals data loading capabilities by using these new attributes that have been added for the Redwood Goals Center, Leverage these additional attributes and upload complete information for performance goals. Business Object File Name Component Rew Attribute Name New Attribute Label **Goal Management**

> **Business Benefits:** Leverage these additional attributes and upload complete information for performance goals.

**Configuration NO**

**Quick Win YES**

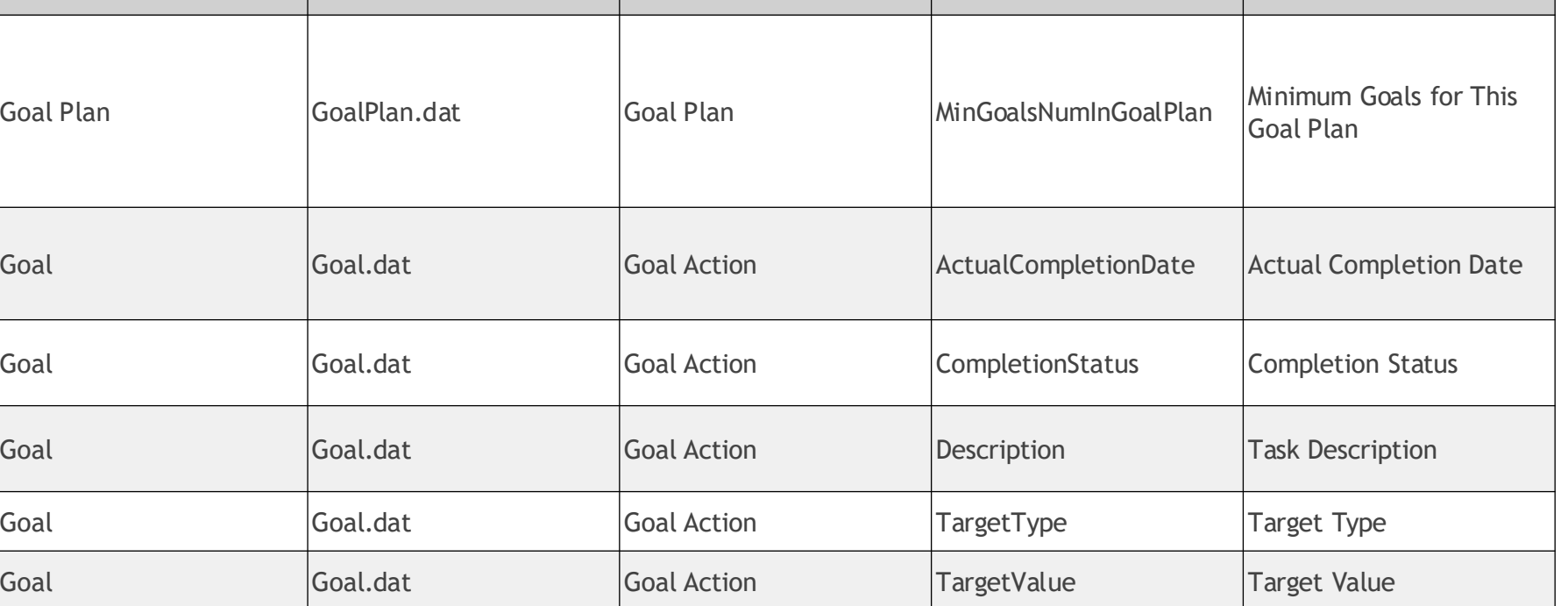

Goal Goal.dat Goal Action UomCode Unit of Measure Code

#### **REDWOOD EXPERIENCE FOR PERFORMANCE DOCUMENTS, PARTICIPANT FEEDBACK AND PERFORMANCE ELIGIBILITY ADMIN PAGES**

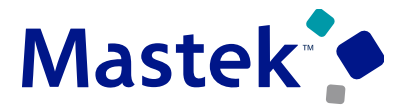

Trust. Value. Velocity

**Performance** 

**management**

**Details:** Take advantage of the Performance administration pages that have been recreated in the Redwood toolset Visual Builder Studio (VBS) to improve the user experience.

As an HR specialist, you can streamline administrative tasks using these Redwood pages: •**Performance Documents , Participant Feedback , Performance Eligibility**

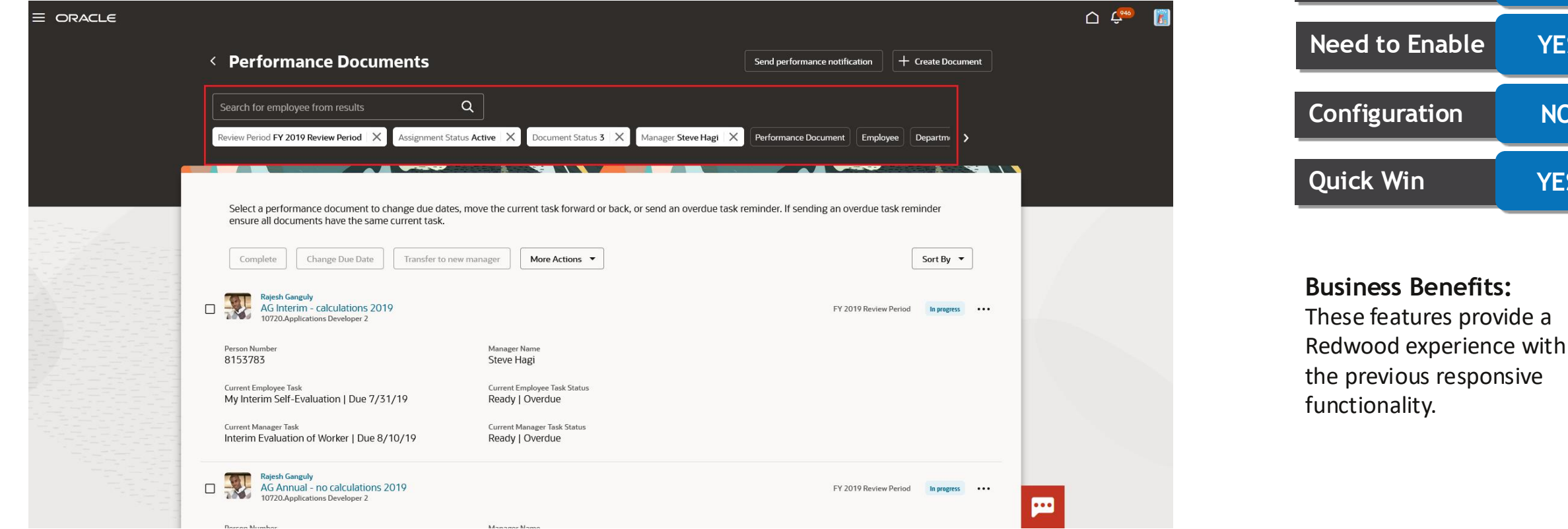

## **REDWOOD EXPERIENCE FOR PERFORMANCE PROCESS FLOW SETUP PAGE**

**Details:** As an HR specialist you can leverage the Redwood Performance Process Flow setup page to create, view, and edit process flows. From the Performance Process Flow page, you can do the following:

•Search and select an existing performance process flow to edit it.

•Create a new performance process flow.

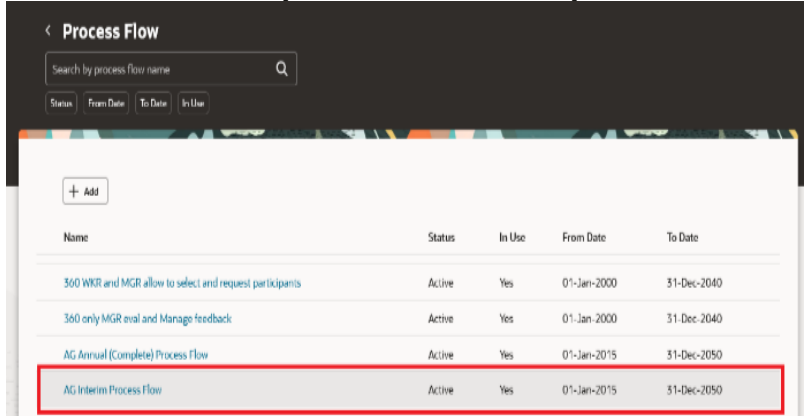

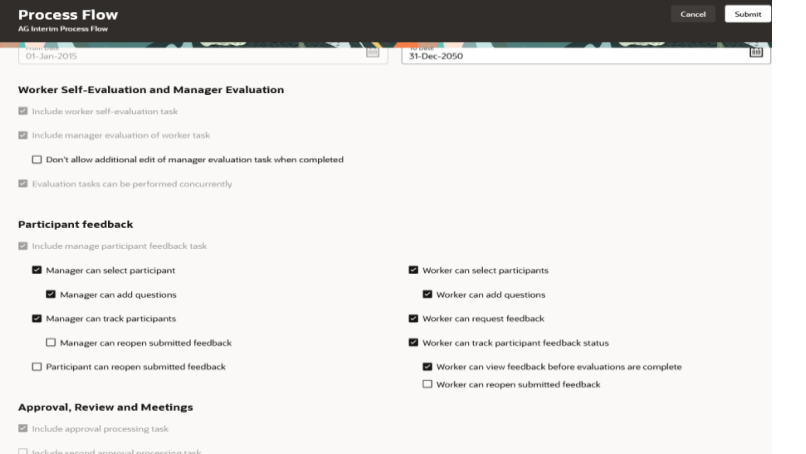

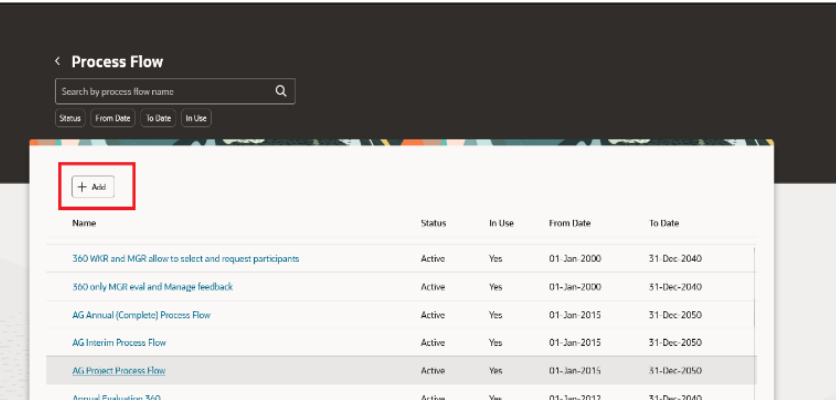

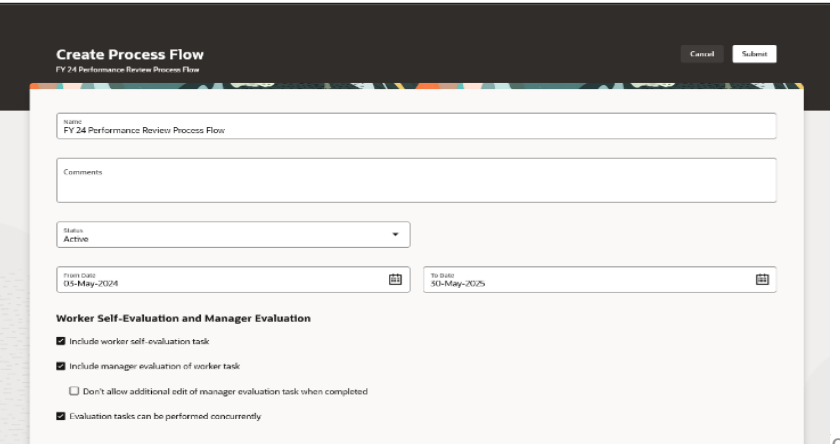

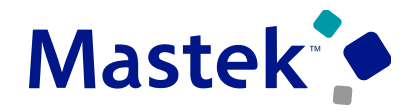

Trust. Value. Velocity

#### **Performance management**

**Impact Analysis**

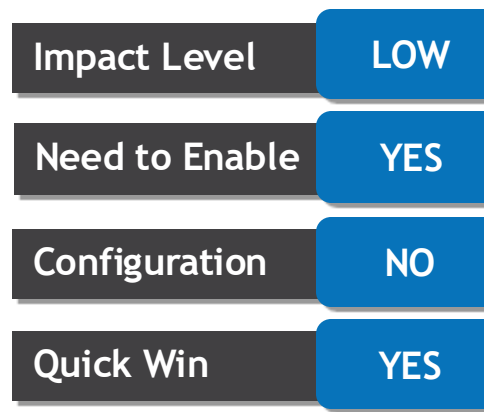

**Business Benefits:**

This feature provides the Redwood user experience for process flows and ensures consistency with the previous responsive experience.

#### **CHECK-INS BETWEEN MANAGERS AND INDIRECT REPORTS**

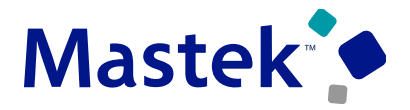

Trust. Value. Velocity

**Performance** 

**Details:** Managers can now create a Performance check-in for an indirect report. When creating a check-in for an indirect report, the manager's name defaults as the check-in manager and can't be changed. The employee is notified when the check-in is created. Similarly, employees can choose an indirect manager in Performance and Touchpoints. Employees, if they have multiple assignments, can select a specific assignment for which they want to create the check-in and also select the manager for that assignment.

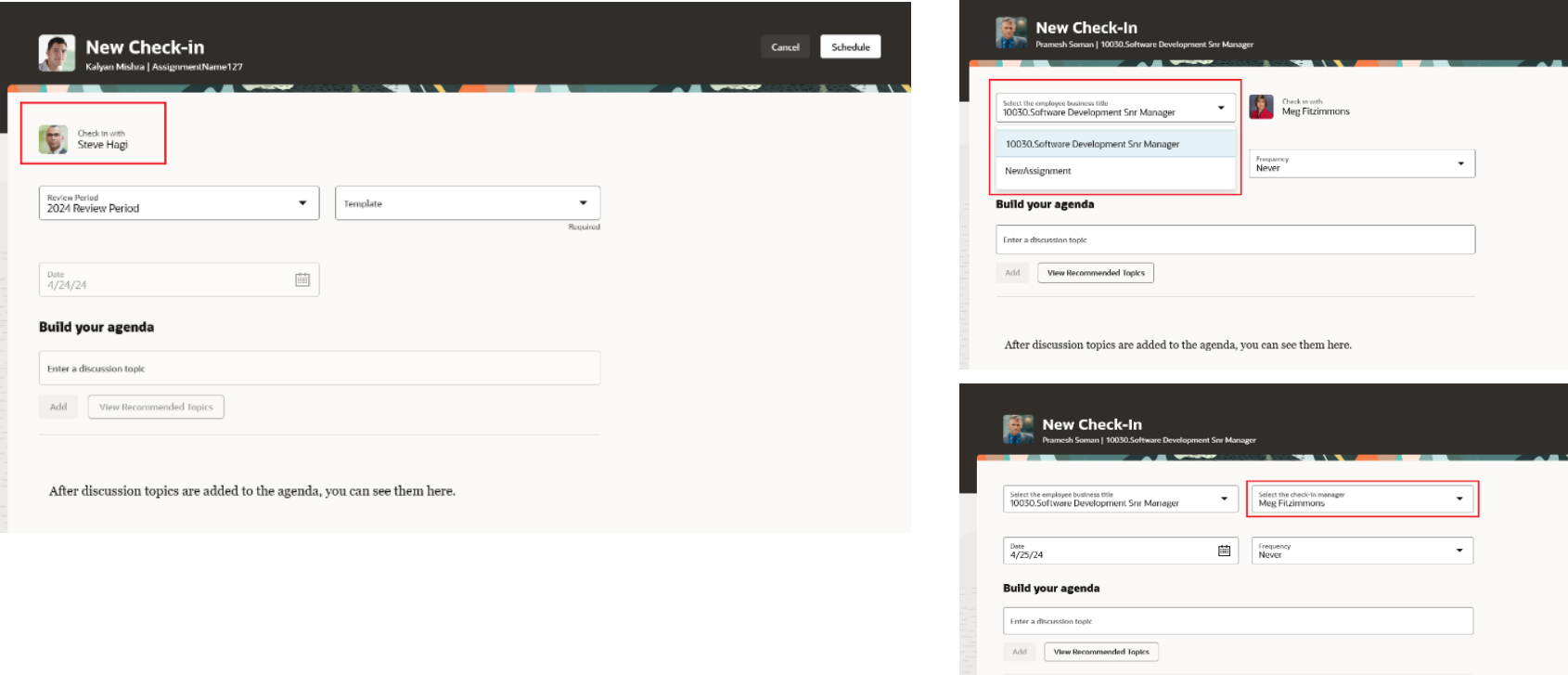

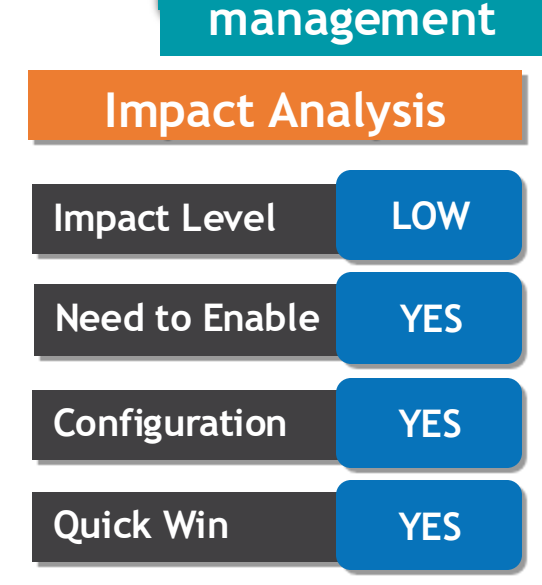

**Business Benefits:**

This features provides the flexibility for employees to schedule check-ins with other managers, and managers to schedule check-ins with indirect reports as required.

#### **AI ASSISTANCE ENHANCEMENTS FOR MANAGER EVALUATIONS IN REDWOOD PERFORMANCE DOCUMENTS Trust. Value. Velocity**

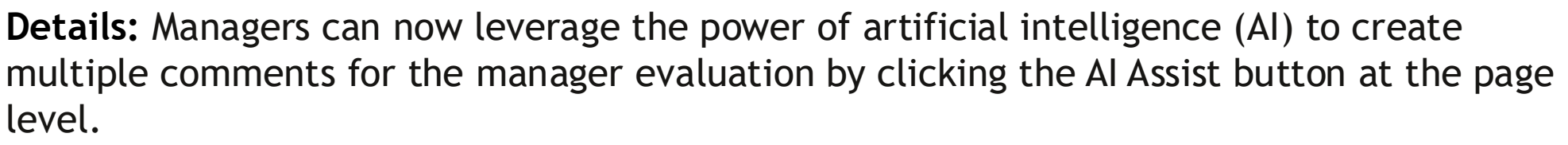

The AI generated comments are added in fields where the manager hasn't yet added any

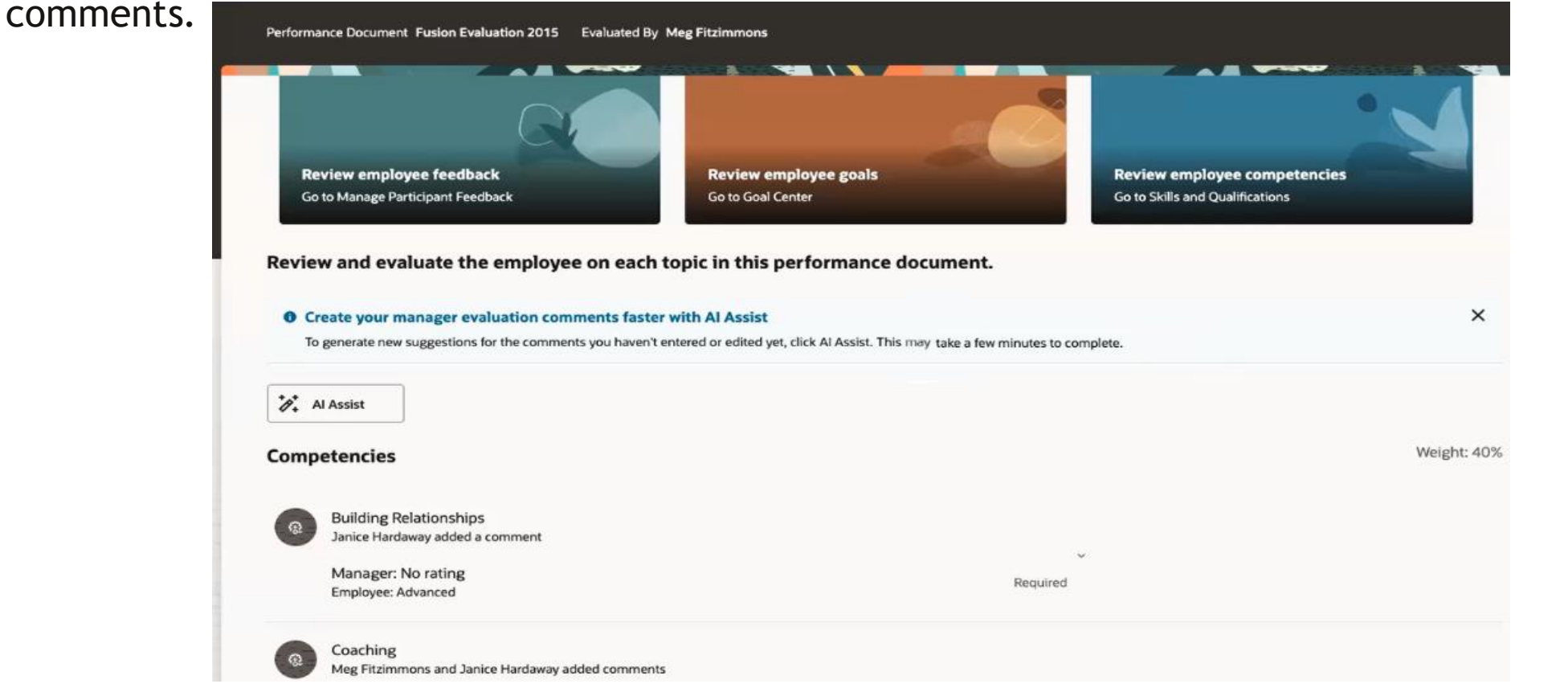

**Impact Level LOW Impact Analysis Need to Enable YES Configuration YES Quick Win YES**

**Business Benefits:** This feature provides an easy way for managers to generate suggested comments to use for their evaluation in an employee's performance document in one click.

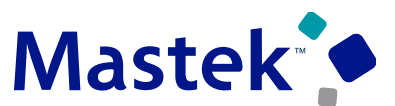

**Performance** 

**management**

#### **Details:** Employees and managers can now leverage the skill chip that displays in discussion topics

in a Redwood Performance or Touchpoints check-ins to get additional details for a Dynamic Skill added from Skills Center.

After adding a skill as a discussion topic, employees can rate the skill and view or invite endorsements from others.

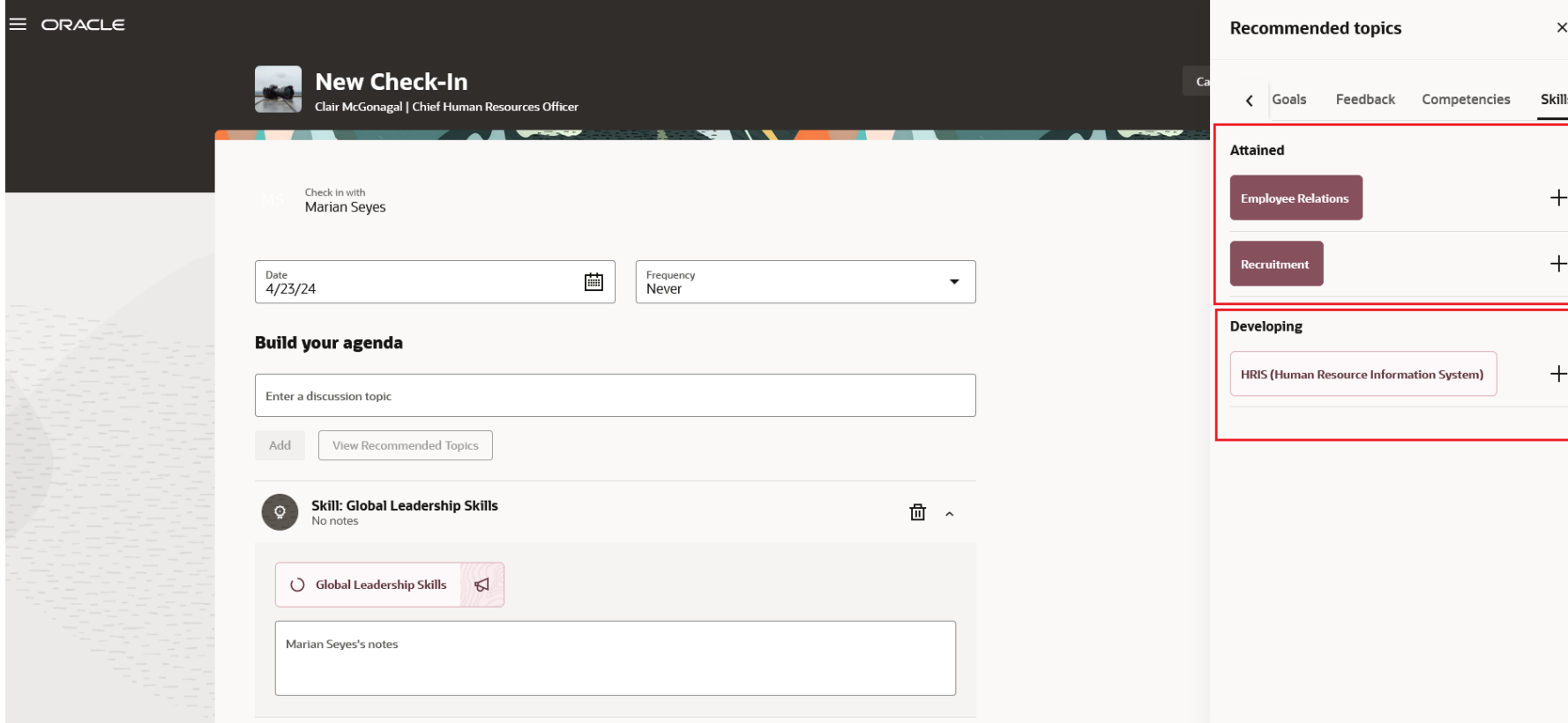

#### **Performance management**

#### **Impact Analysis**

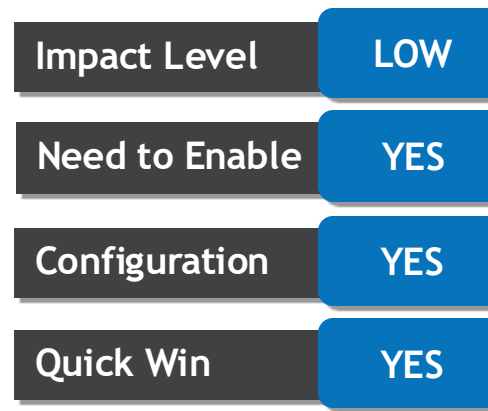

**Business Benefits:** This feature provides an easy way for managers to generate suggested comments to use for their evaluation in an employee's performance document in one click.

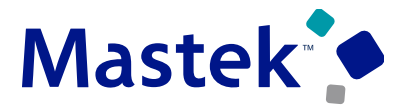

**Performance** 

**management**

#### **ADDITIONAL GOAL ATTRIBUTES IN REDWOOD PERFORMANCE DOCUMENTS**

**Details:** You can now view an employee's performance or development goal with all the related information for that goal in a performance document.

When you click **Show goal info**, a read-only drawer displays the details such as the basic information, progress notes, measurements, tasks, and target outcomes.

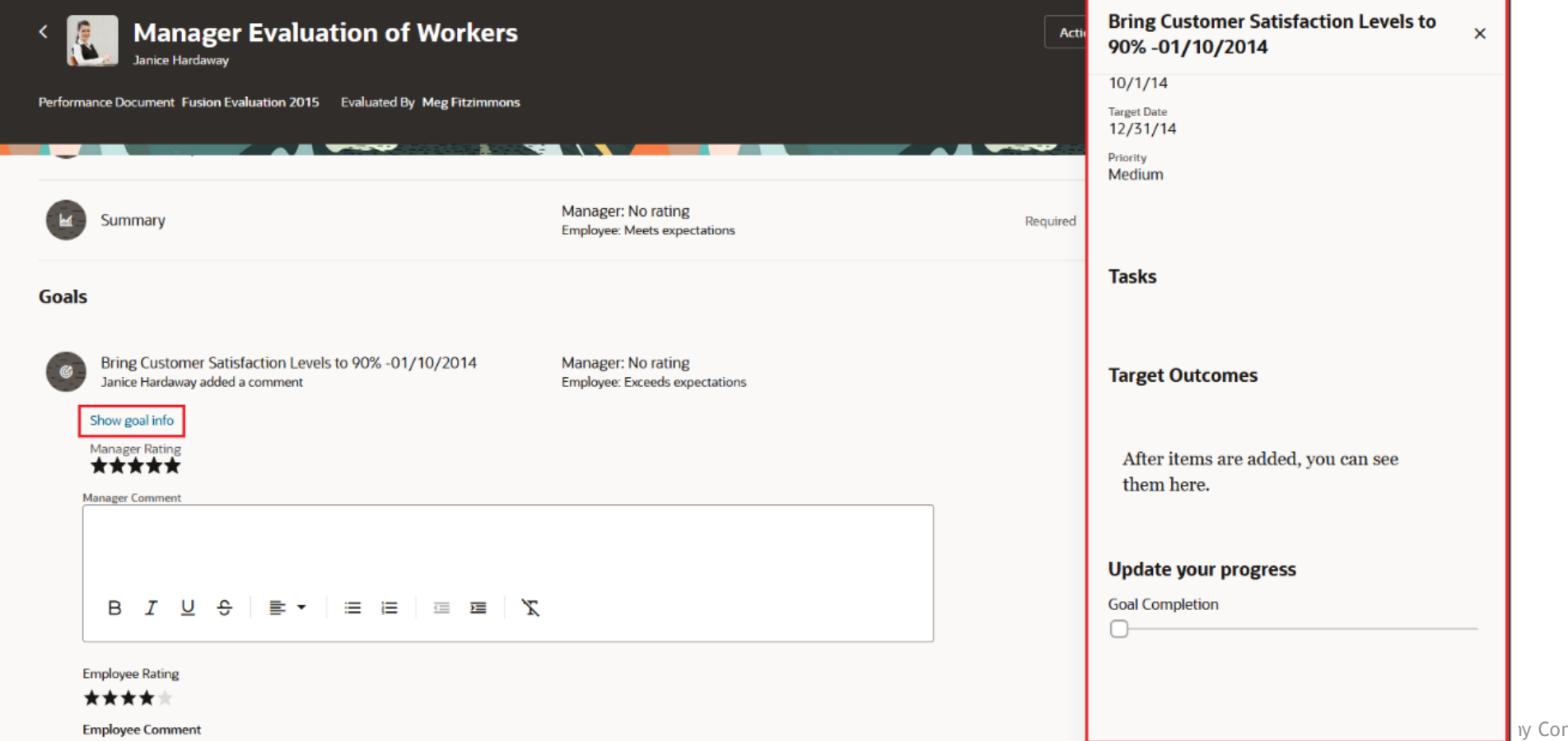

## **Impact Level LOW Need to Enable YES Configuration YES Quick Win YES**

**Impact Analysis**

**Business Benefits:**

This feature enhances user experience by providing consistent information for goals across all the pages.

#### **ADDITIONAL GOAL ATTRIBUTES IN REDWOOD CHECK-INS**

**Details:** You can now view an employee's performance or development goal with all the related information for that goal in a Touchpoints or Redwood Performance check-in. When you click **View goal details** in a check-in, it displays a read-only drawer that displays the details such as the basic information, progress notes, measurements, tasks, and target outcomes. The attributes that display can be controlled using page properties in Visual Builder Studio.

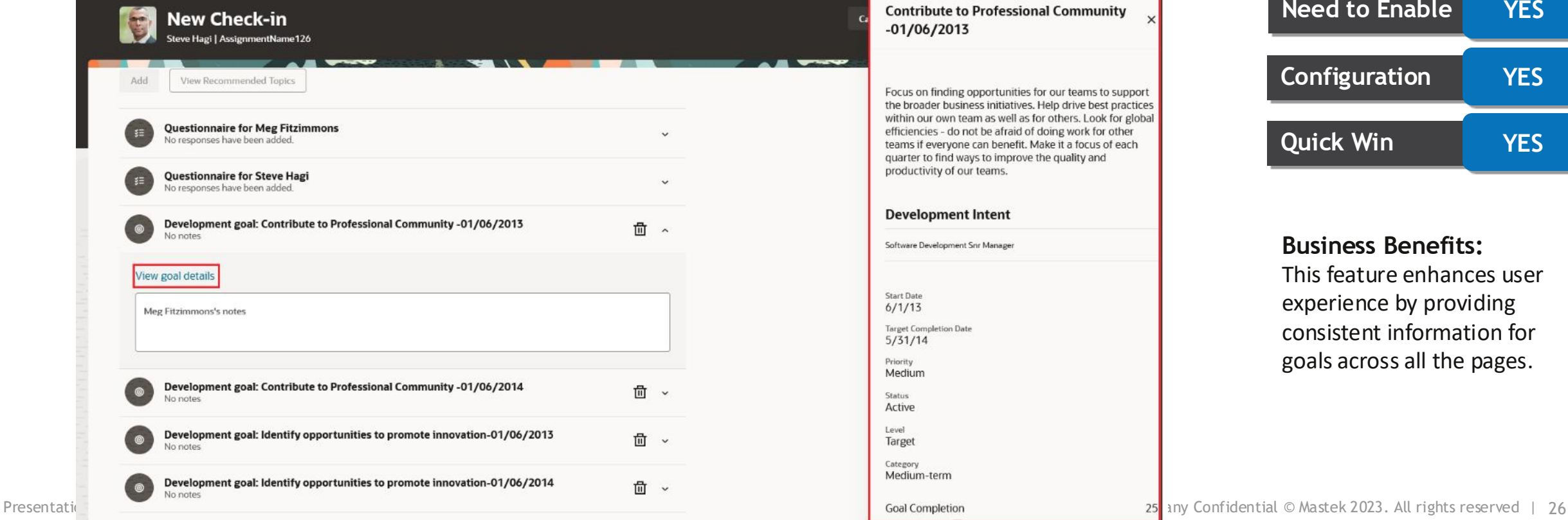

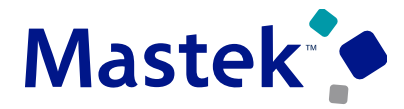

**Trust. Value. Velocity** 

**Performance** 

**management**

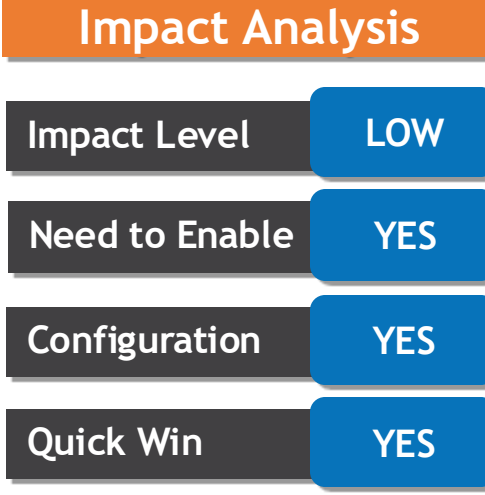

**Business Benefits:**

for globa other of each

> This feature enhances user experience by providing consistent information for goals across all the pages.

#### **ANYTIME FEEDBACK, REQUESTED FEEDBACK AND CHECK-INS IN REDWOOD PERFORMANCE DOCUMENTS WITHOUT OVERALL SUMMARY**

**Details:** Employees, managers, and HR can now leverage the availability of check-in and general feedback information in a performance document even if the overall summary section isn't configured.

When the overall summary section isn't configured, users can use **Show more info** to view information related to Check-ins, Requested Feedback, and Other (Anytime) Feedback in the **More info** panel drawer.

This feature facilitates better performance evaluation discussions between managers and employees by giving them access to all performance information.

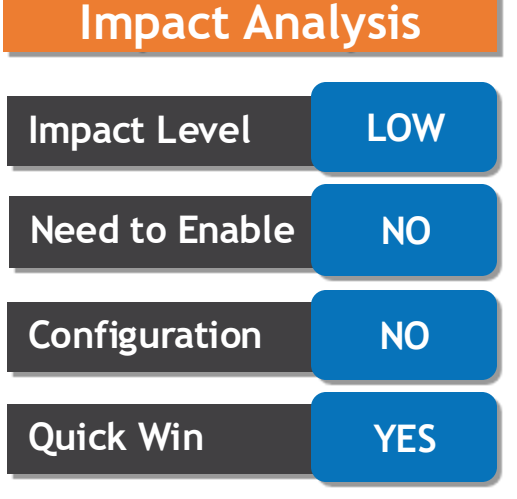

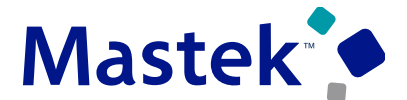

Trust. Value. Velocity

**Performance** 

**management**

#### **AUTOMATED SYNCHRONIZATION OF LINKED JOB AND POSITION PROFILES**

**Details:**Enables the sync process to consider descriptive flexfield attributes as well when inheriting items from job profile to position profiles. Enable workers to keep up with and qualify for roles as applicable and advance organizational objectives as a result.

Few options that are available in the job to position profile sync configuration section under *My Client Groups* ->*Profiles* ->*Profile Types* ->*Job*. The sync is initiated only if Sync to position profile is selected.To include descriptive flexfield content for sync, select the *Descriptive flexfields* check box.

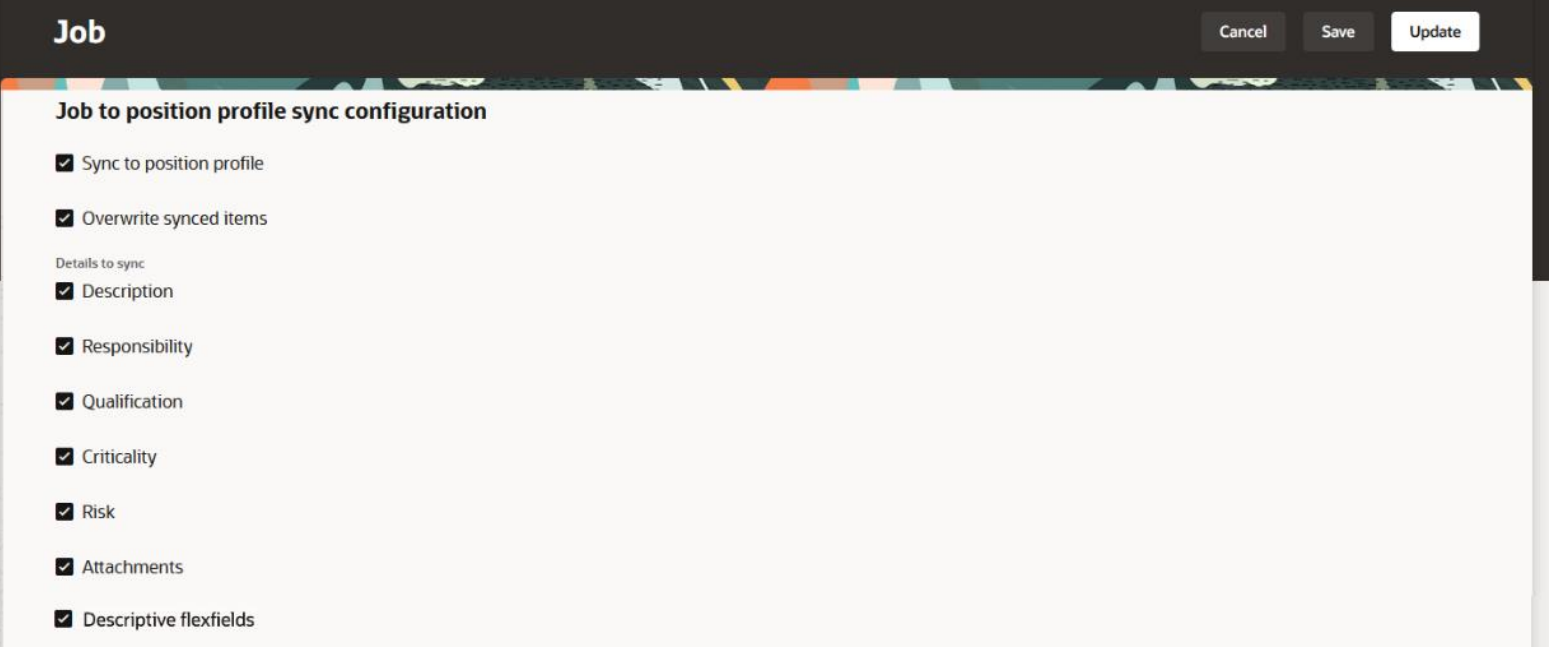

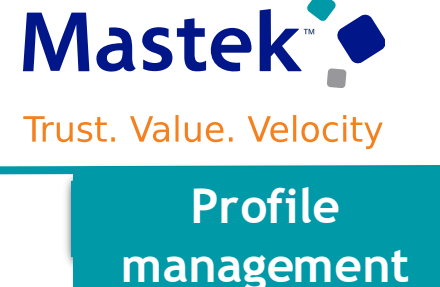

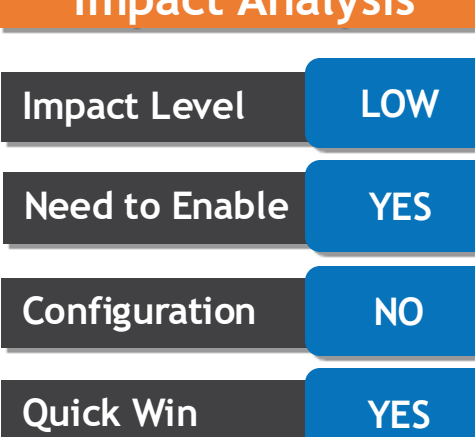

**Impact Analysis**

**Business Benefits:**

Easier for profile administrators to maintain position profiles as their linked job profiles evolve

## **REDWOOD - FIELD LABELS FOR SKILLS AND QUALIFICATIONS CAN BE CHANGED ON THE PROFILE TYPES PAGE**

**Details:**Field label customizations for the Skills and Qualifications page don't migrate when switching from Responsive to Redwood UI. In Redwood, you can customize these labels on the Profile Types page.

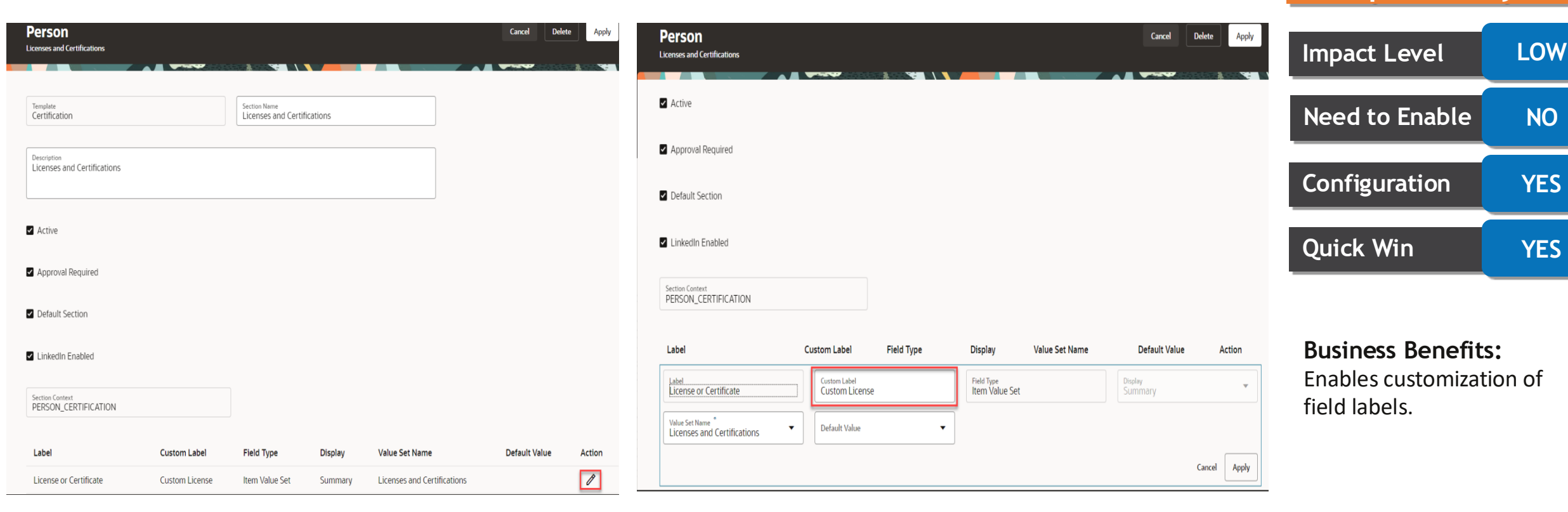

**management**

**Impact Analysis**

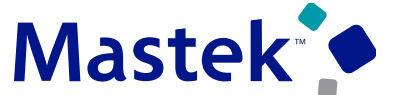

**Trust. Value. Velocity** 

#### **REDWOOD: SUCCESSION INFO QUICK ACTION**

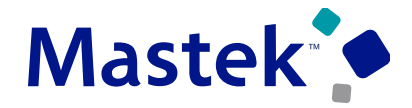

Trust. Value. Velocity

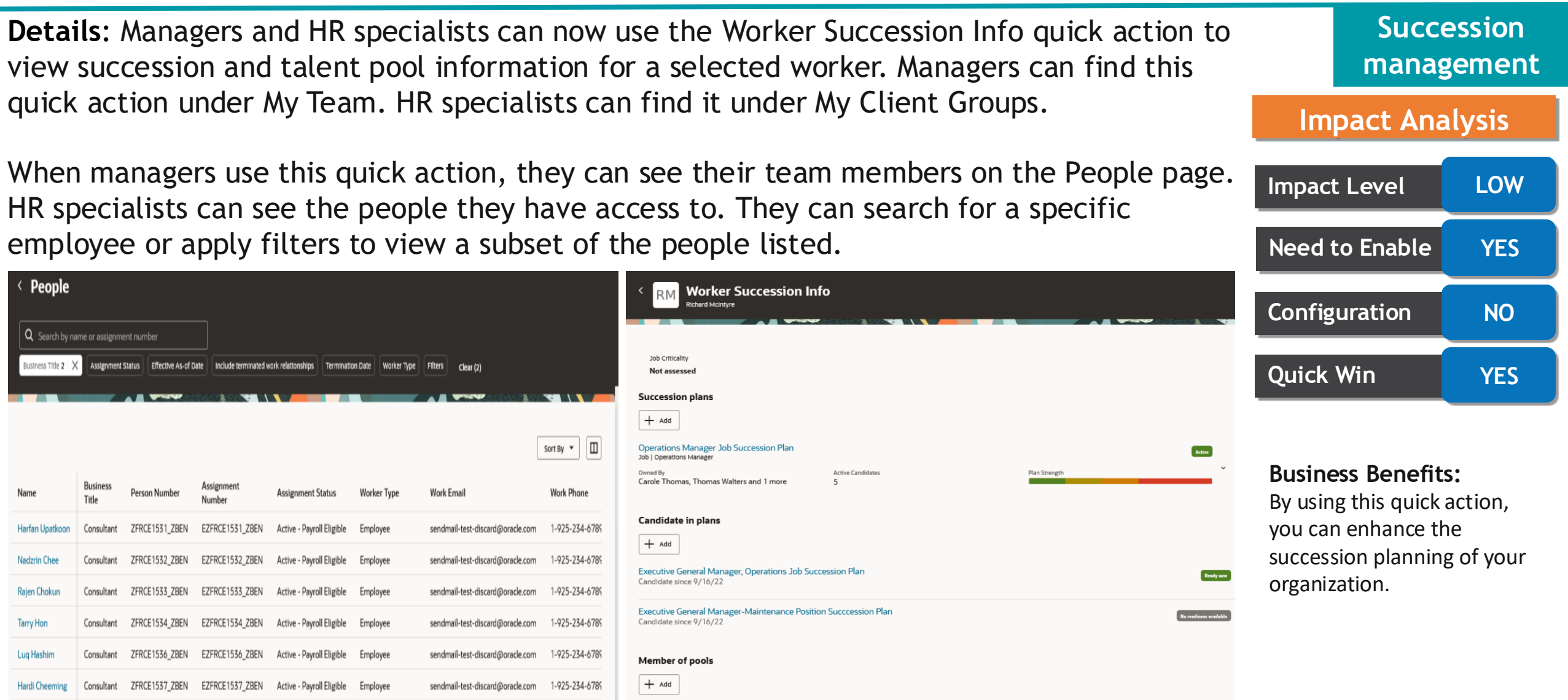

ZHRM CDRM test talent pool

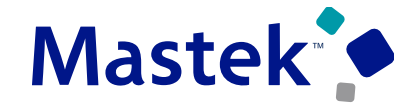

**Talent** 

**Review**

#### **Details**:

Use the Redwood redesigned Talent Review Template configuration guided process pages to create and manage your Talent Review templates with ease. To view the Talent Review templates overview page, use the **Search Talent Review Template** quick action under My Client Groups. On the overview page, you can search for and select a template to edit it or create a template.

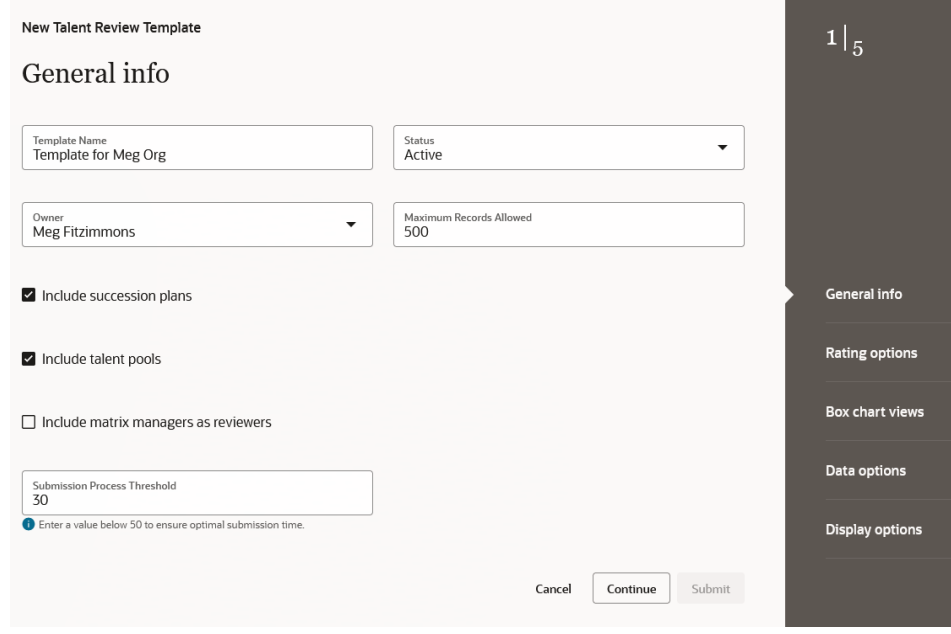

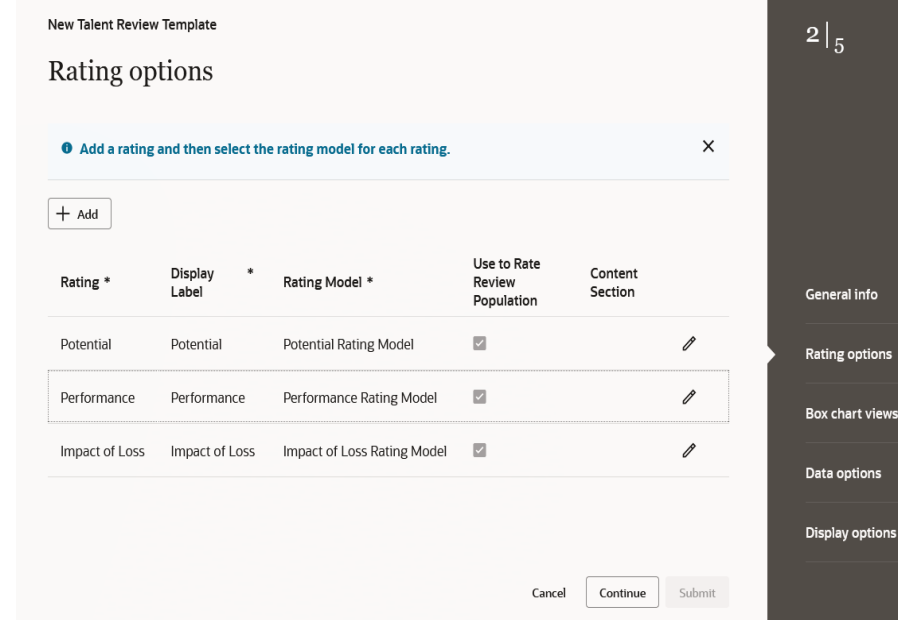

## **Impact Level LOW Impact Analysis Need to Enable YES Configuration YES Quick Win YES**

#### **Business Benefits:**

By using the Redwood Talent Review Template configuration pages, you can create talent review templates more efficiently. You can have a more cohesive user experience by using the Redwood print profile pages.

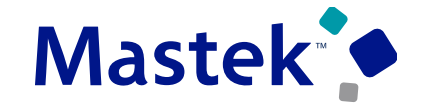

#### **NEW ATTRIBUTES IN GOAL SUBJECT AREAS**

**Details**:The new attributes added across various goal subject areas are summarized in the following table. Additional attributes in Goals Subject Areas for reporting

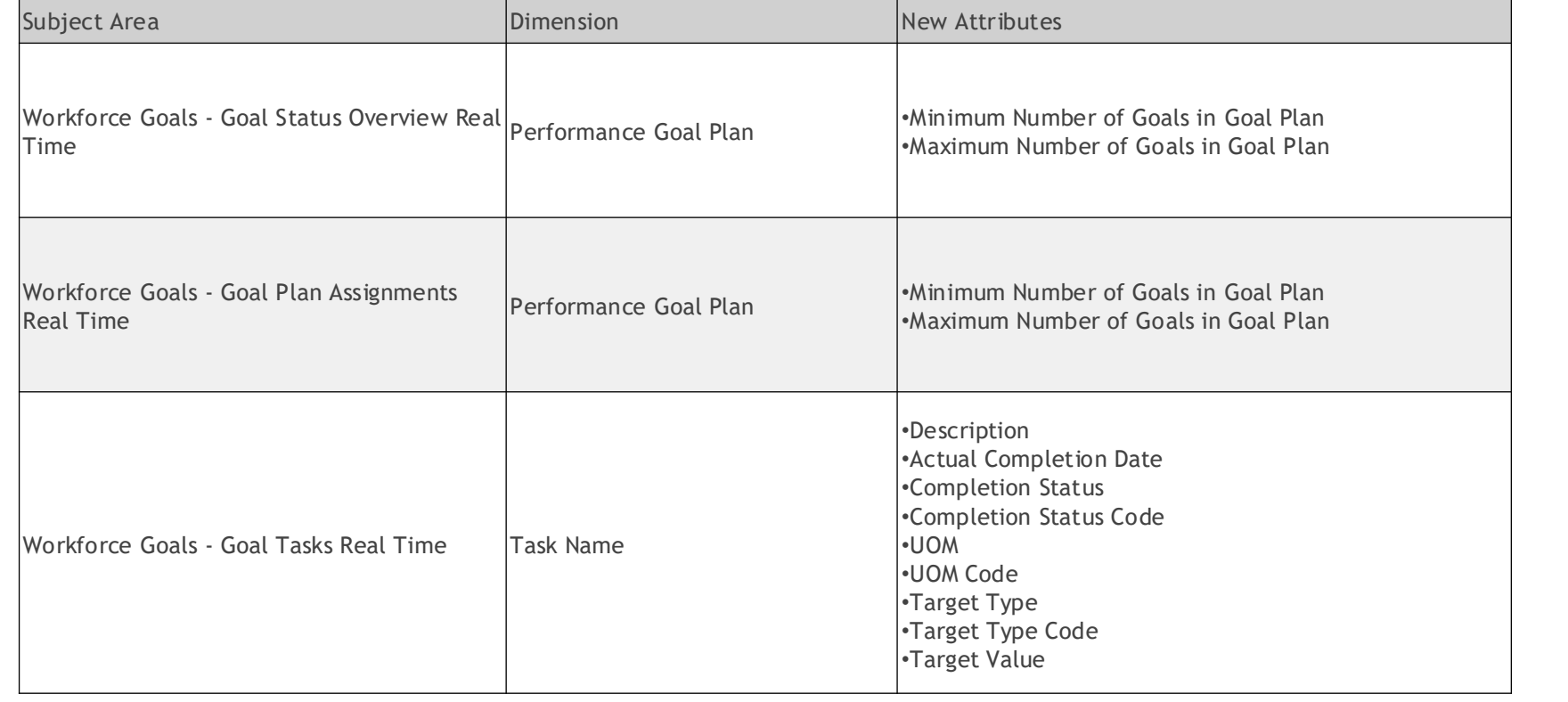

**Transactional Business Intelligence**

**Impact Analysis**

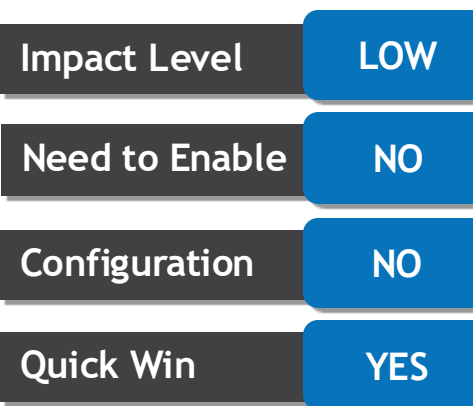

**Business Benefits:** Additional attributes in Goals Subject Areas for reporting

## **REPORTING ON TALENT REVIEW POTENTIAL ASSESSMENT RESPONSE COMMENTS**

**Details**: Enhance your reporting on Talent Review meetings by including reviewers comments for potential assessment responses.

Use the **Potential Assessment Response** column in the Manager Assessed Potential > Potential Assessment folder of the Workforce Talent Review – Talent Review Meeting Real Time subject area."

A new attribute named 'Potential Assessment Response Comment' has been added to the Potential Assessment folder. Reporting on Potential Assessment Response Comments

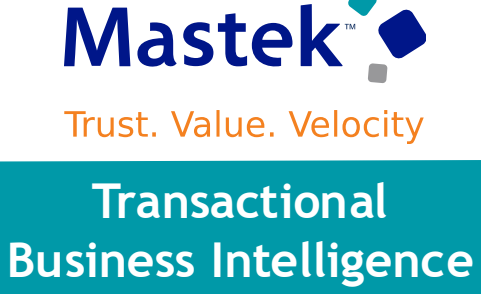

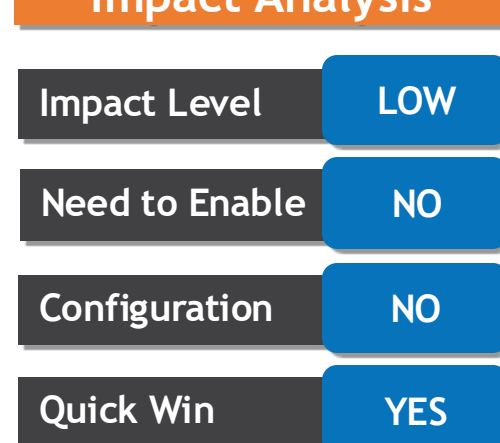

**Impact Analysis**

# Closing Q&

Presentation Title | Author | Date Company Confidential © Mastek 2023. All rights reserved | 34

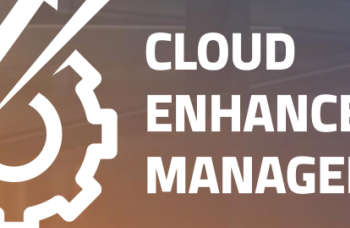

**ENHANCEMENT & MANAGED SERVICES** 

## **CLOSING NOTE**

- 1. What happens next?
	- 1. Presentation
	- 2. Session Recording
- 2. Speak with your CEMS Support

Manager or CEMS Service Manager

- 1. for additional services around quarterly updates
- 2. Learn more about Innovation
- 3. Next Sessions ?

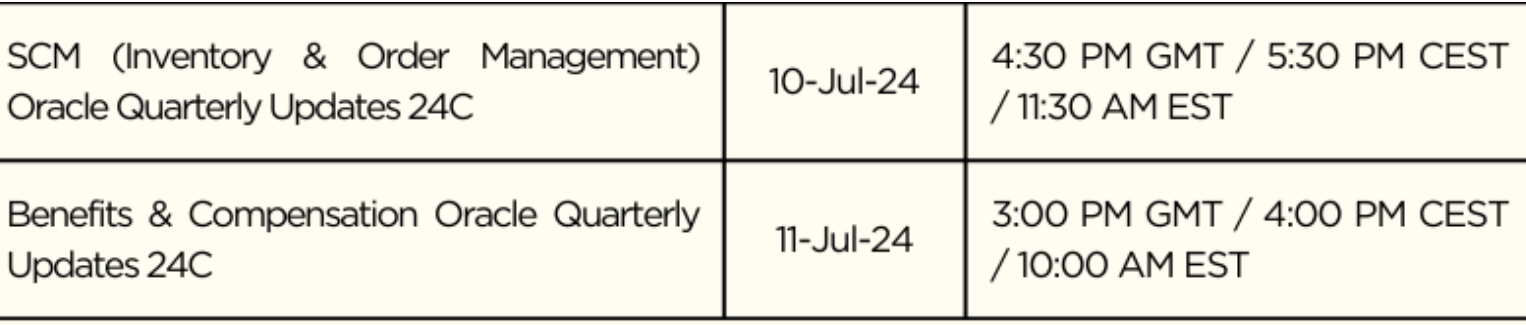

is here to help you! **MASTEK**

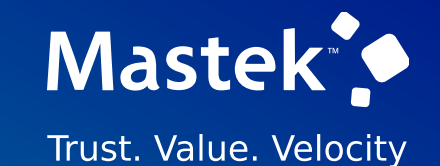

# **THANK YOU**

in  $\blacksquare$ 

This presentation contains information that may be privileged or confidential and is the property of Mastek.

Copyright © 2023 Mastek. All rights reserved.

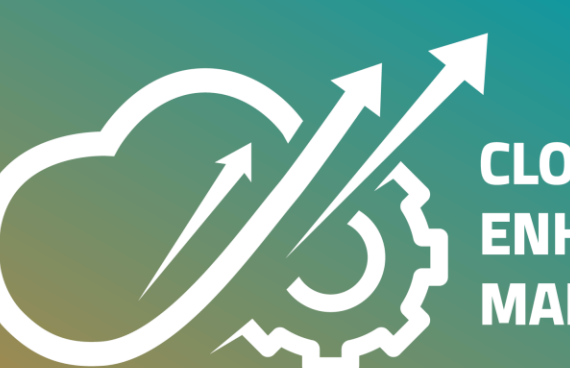

**CLOUD ENHANCEMENT & MANAGED SERVICES**